**Up one level:** [Administration Center Page References for Cisco Unified MeetingPlace](http://docwiki.cisco.com/wiki/Cisco_Unified_MeetingPlace_Release_8.0_--_Administration_Center_Page_References_for_Cisco_Unified_MeetingPlace)

In the Cisco Unified MeetingPlace Administration Center, the title of each page appears in the blue bar beneath the "Cisco Unified MeetingPlace System Administration Center" banner.

This section describes the fields and options on each page, presented in alphabetical order by page titles **M - P**.

### **Contents**

- 1 Maintenance Page
- 2 Media Parameters Page
	- ♦ 2.1 Table: Field Reference: Media Parameters Page
	- ◆ 2.2 Footnotes
	- ♦ 2.3 Related Topics
- 3 Media Resource Configuration Page
	- ♦ 3.1 Table: Field Reference: Media Resource Configuration Page
	- ♦ 3.2 Related Topics
- 4 Media Statistics Report Page
	- ♦ 4.1 Table: Field Reference: Media Statistics Report Page
	- ♦ 4.2 Table: Output Reference: Media Statistics Report Page > Conference Statistics Report
	- ♦ 4.3 Table: Output Reference: Media Statistics Report Page > Channel Statistics Report
	- ◆ 4.4 Footnotes
	- ♦ 4.5 Table: Output Reference: Media Statistics Report Page > Channel Status Report
	- ◆ 4.6 Footnotes
	- ♦ 4.7 Related Topics
- 5 Meeting Cancellation Report Page
	- ♦ 5.1 Table: Field Reference: Meeting Cancellation Report Page
	- ♦ 5.2 Related Topics
- 6 Meeting Categories Page
	- ♦ 6.1 Table: Navigation Reference: Meeting Categories Page
	- ♦ 6.2 Related Topics
- 7 Meeting Configuration Page
	- ♦ 7.1 Table: Field Reference: Meeting Configuration Page
	- ♦ 7.2 Related Topics
- 8 Meeting Information Report Page
	- ♦ 8.1 Table: Field Reference and Output Field Reference: Meeting Information Report Page
	- ♦ 8.2 Related Topics
- **9 Migration Import Tool** 
	- ♦ 9.1 Table: Field Reference: Migration Import Tool Page
- 10 Notification Configuration Page
	- ♦ 10.1 Table: Field Reference: Notification Configuration Page
	- ♦ 10.2 Related Topics
- 11 Notification Destinations Page
	- ♦ 11.1 Table: Field Reference: Notification Destinations Page
	- ◆ 11.2 Related Topics
- 12 Outlook Authentication Configuration Page

- 12.1 Table: Field Reference: Outlook Authentication Configuration Page, Add Outlook ♦ Single Sign-On Domain Page, and Edit Outlook Single Sign-On Domain Page
- ♦ 12.2 Related Topics
- 13 Outlook Plug-In Configuration Page
	- 13.1 Table: Field Reference: Outlook Plug-In Configuration Page, Add Cisco Unified ♦ MeetingPlace Server Page, and Edit Cisco Unified MeetingPlace Server Page
	- ♦ 13.2 Related Topics
- 14 Port Utilization Report Page
	- ♦ 14.1 Table: Field Reference: Port Utilization Report Page
	- ♦ 14.2 Output Reference: Port Utilization Report
	- ◆ 14.3 Related Topics

### **Maintenance Page**

Use this page to perform these tasks:

- [Importing Data into Cisco Unified MeetingPlace](http://docwiki.cisco.com/wiki/Cisco_Unified_MeetingPlace_Release_8.0_--_Importing_Data_into_Cisco_Unified_MeetingPlace#Importing_Data_into_Cisco_Unified_MeetingPlace) module
- [Running Reports and Exporting Data from Cisco Unified MeetingPlace](http://docwiki.cisco.com/wiki/Cisco_Unified_MeetingPlace_Release_8.0_--_Running_Reports_and_Exporting_Data_from_Cisco_Unified_MeetingPlace#Running_Reports_and_Exporting_Data_from_Cisco_Unified_MeetingPlace) module
- [Configuring SNMP on the Cisco Unified MeetingPlace Application Server](http://docwiki.cisco.com/wiki/Cisco_Unified_MeetingPlace_Release_8.0_--_Configuring_SNMP_on_the_Cisco_Unified_MeetingPlace_Application_Server#Configuring_SNMP_on_the_Cisco_Unified_MeetingPlace_Application_Server) module
- [Installing and Managing Licenses for Cisco Unified MeetingPlace](http://docwiki.cisco.com/wiki/Cisco_Unified_MeetingPlace_Release_8.0_--_Installing_and_Managing_Licenses_for_Cisco_Unified_MeetingPlace#Installing_and_Managing_Licenses_for_Cisco_Unified_MeetingPlace) module
- Backing Up, Archiving, and Restoring Data on the Cisco Unified Meeting Place Application Server module
- [Sending Email Blasts from Cisco Unified MeetingPlace](http://docwiki.cisco.com/wiki/Cisco_Unified_MeetingPlace_Release_8.0_--_Sending_Email_Blasts_from_Cisco_Unified_MeetingPlace#Sending_Email_Blasts_from_Cisco_Unified_MeetingPlace) module
- [Customizing Music and Voice Prompts for Cisco Unified MeetingPlace](http://docwiki.cisco.com/wiki/Cisco_Unified_MeetingPlace_Release_8.0_--_Customizing_Music_and_Voice_Prompts_for_Cisco_Unified_MeetingPlace#Customizing_Music_and_Voice_Prompts_for_Cisco_Unified_MeetingPlace) module

# **Media Parameters Page**

Use this page to modify audio and video settings. To find this page, select **System Configuration > Call Configuration > Media Parameters**.

#### **Table: Field Reference: Media Parameters Page**

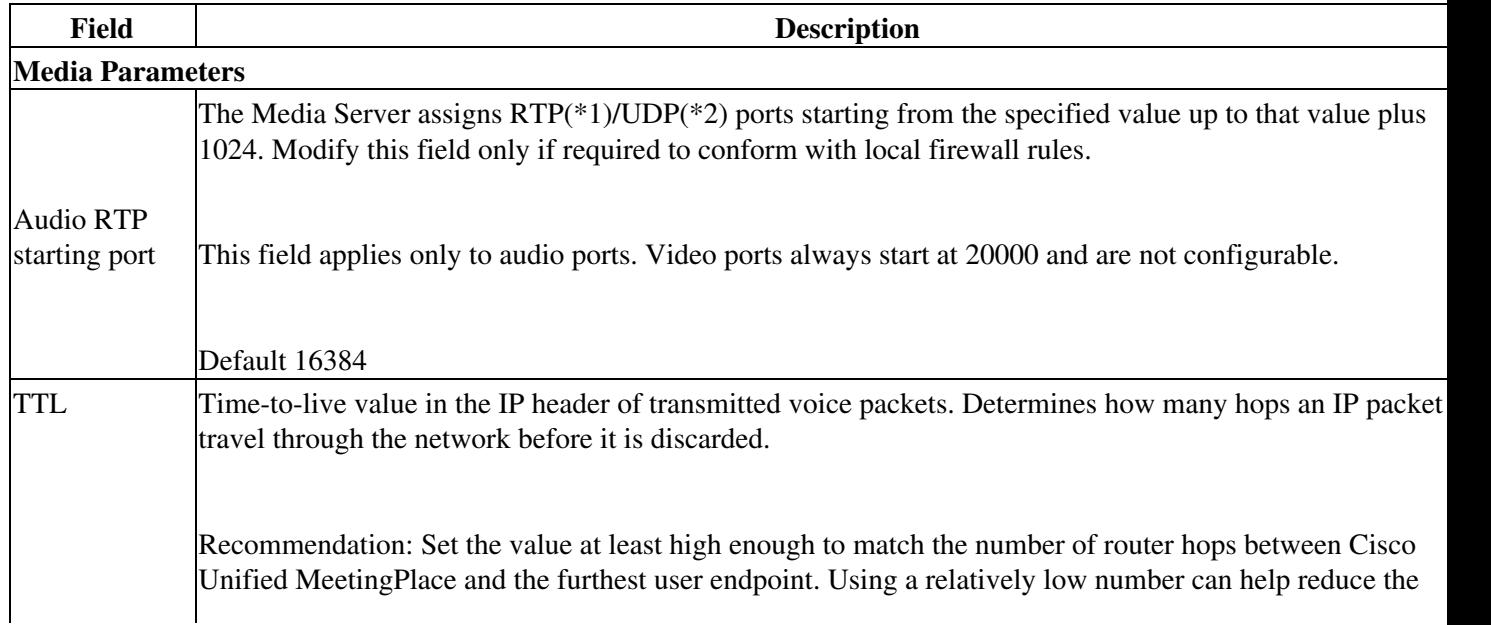

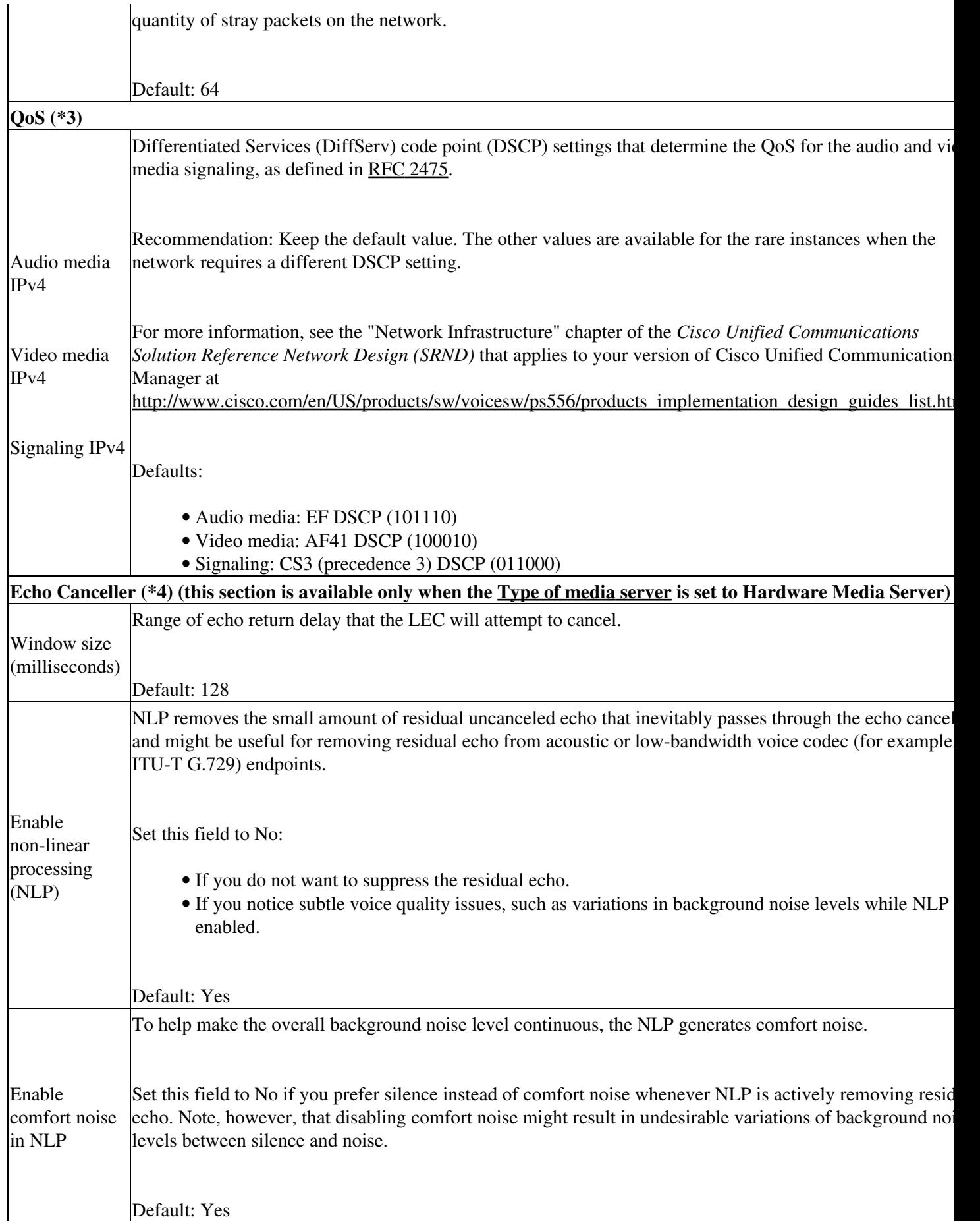

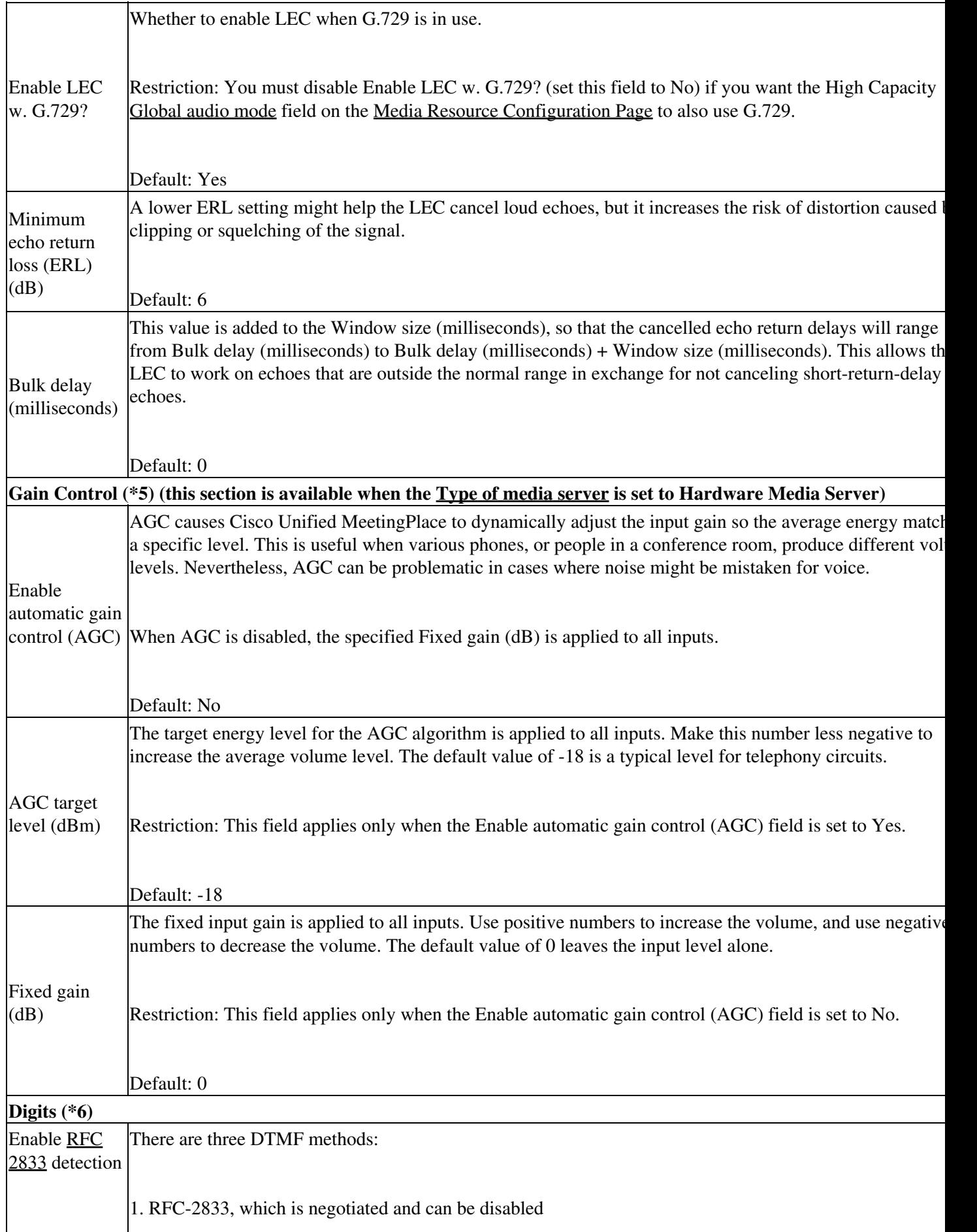

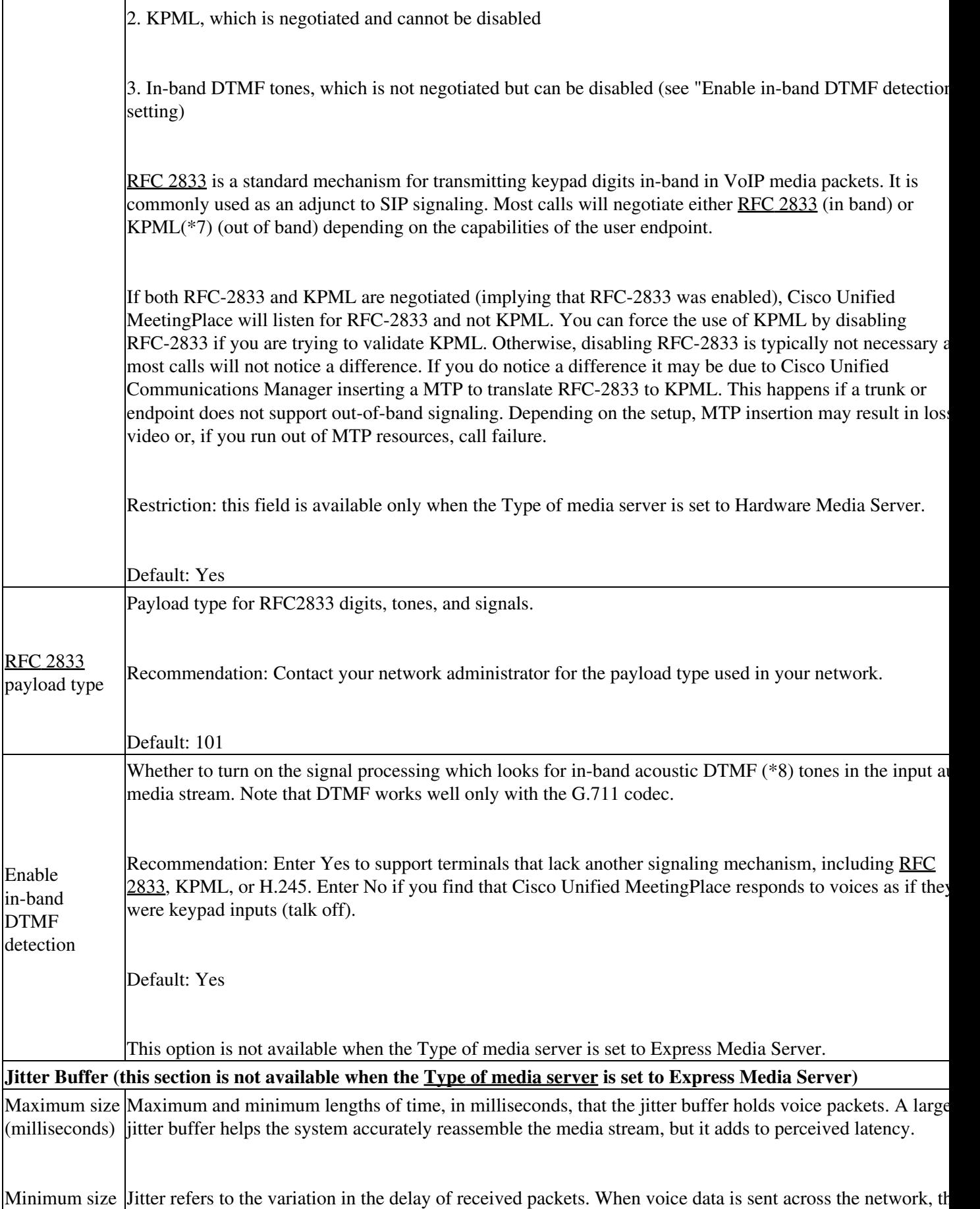

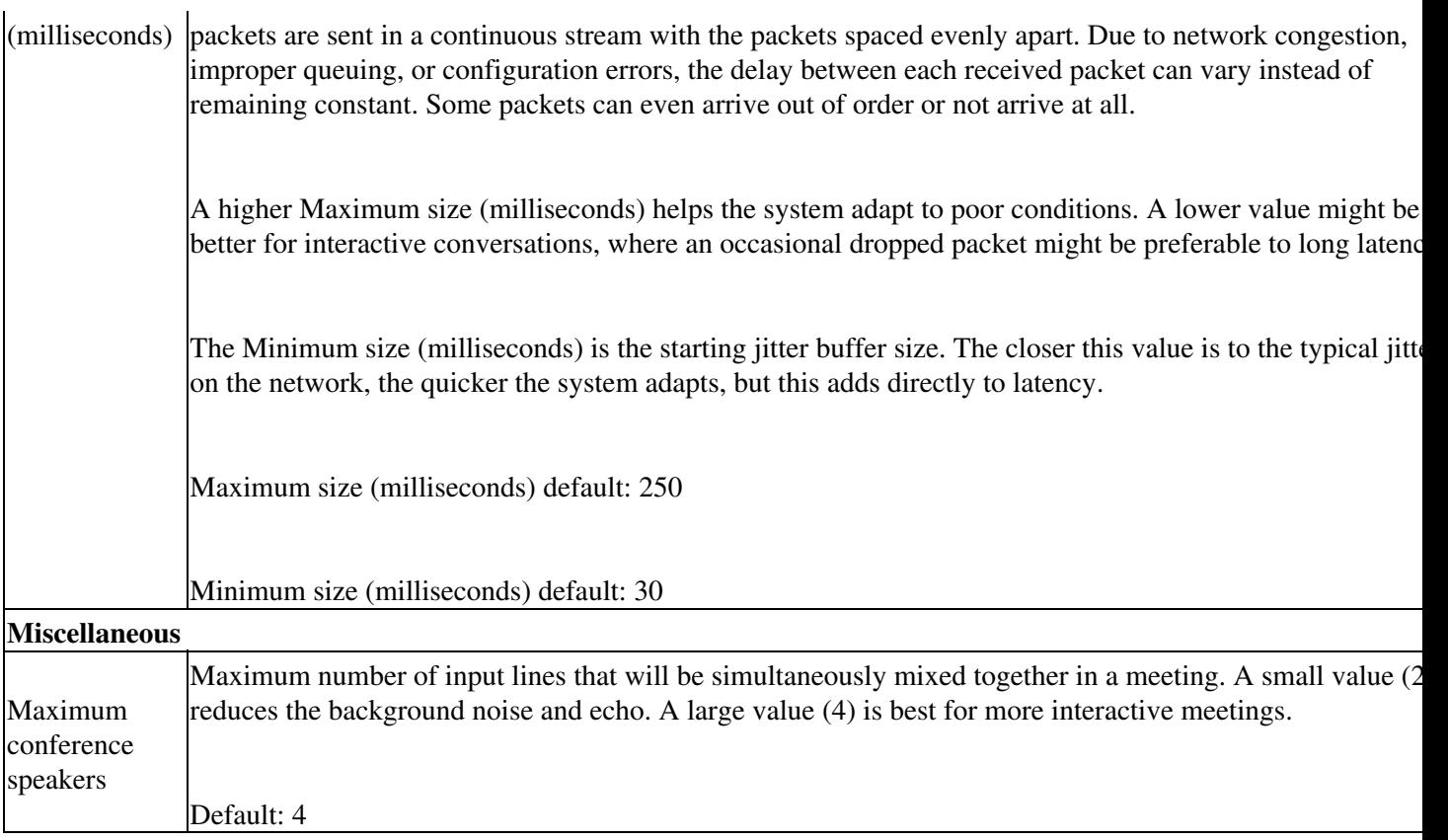

### **Footnotes**

- 1: RTP = Real-Time Transport Protocol
- 2: UDP = User Datagram Protocol
- 3:  $QoS = Quality of Service$
- 4: The echo canceller parameters control the Line Echo Canceller (LEC), which reduces audible echo in meetings.
- 5: The gain control parameters apply a fixed or adaptive gain to all audio inputs.
- 6: The digits parameters control how keypad inputs are received.

• 7: KPML = Key Press Markup Language

• 8: DTMF = Dual Tone Multi-Frequency

### **Related Topics**

• [Configuring Parameters that Affect Sound and Video Quality](http://docwiki.cisco.com/wiki/Cisco_Unified_MeetingPlace_Release_8.0_--_Configuring_Meetings_for_Cisco_Unified_MeetingPlace#Configuring_Parameters_that_Affect_Sound_and_Video_Quality) in the [Configuring Meetings for Cisco](http://docwiki.cisco.com/wiki/Cisco_Unified_MeetingPlace_Release_8.0_--_Configuring_Meetings_for_Cisco_Unified_MeetingPlace#Configuring_Meetings_for_Cisco_Unified_MeetingPlace) [Unified MeetingPlace](http://docwiki.cisco.com/wiki/Cisco_Unified_MeetingPlace_Release_8.0_--_Configuring_Meetings_for_Cisco_Unified_MeetingPlace#Configuring_Meetings_for_Cisco_Unified_MeetingPlace) module

# **Media Resource Configuration Page**

Use this page to configure media resources. This page can be used for systems that are configured for a Hardware Media Server or for an Express Media Server.

To find this page, select **System Configuration > Media Resource Configuration**.

**Note:** Depending on the type of media server you select, the order of the fields on this page varies.

#### **Table: Field Reference: Media Resource Configuration Page**

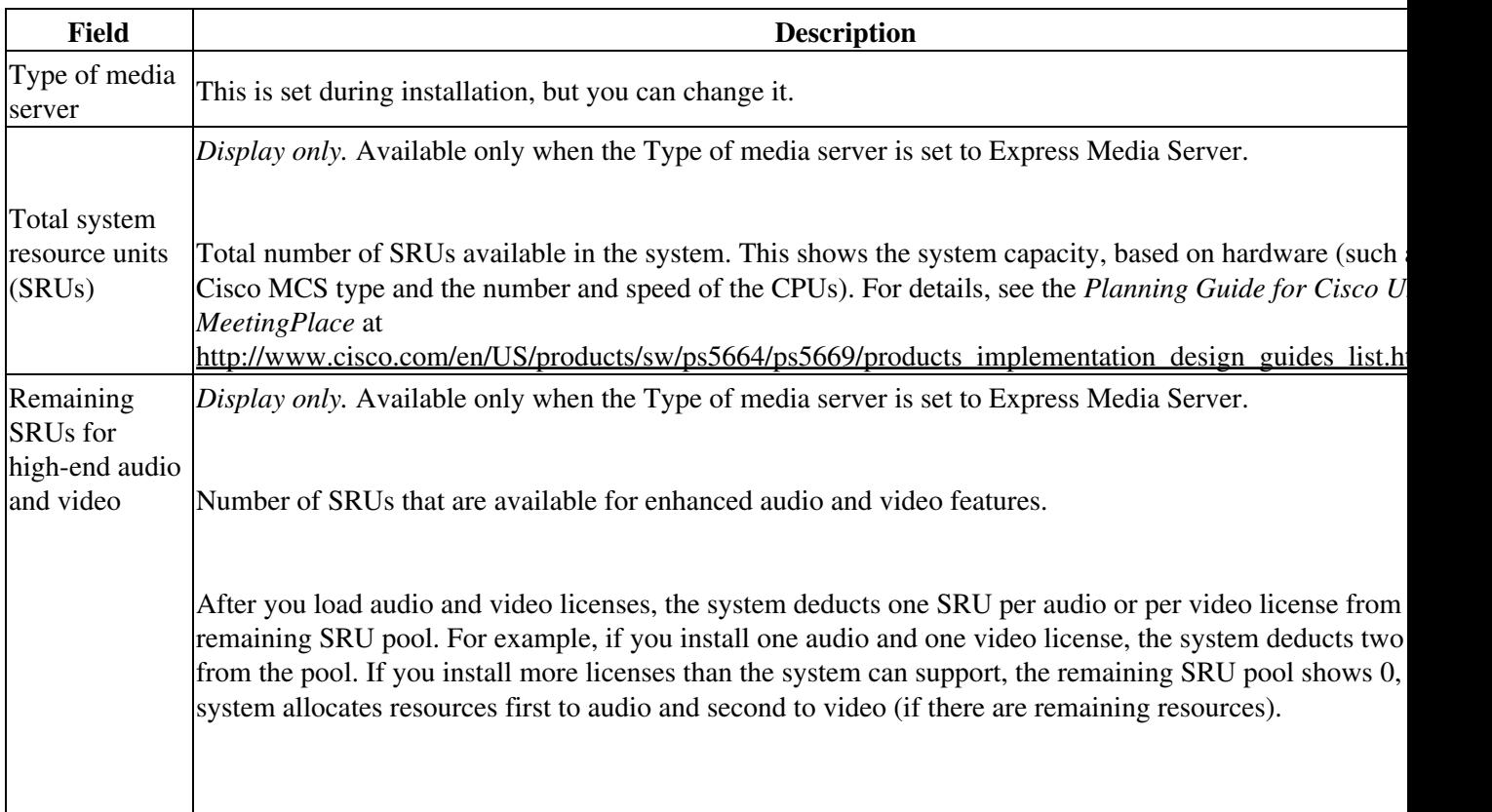

i.

 $\mathbf{r}$ 

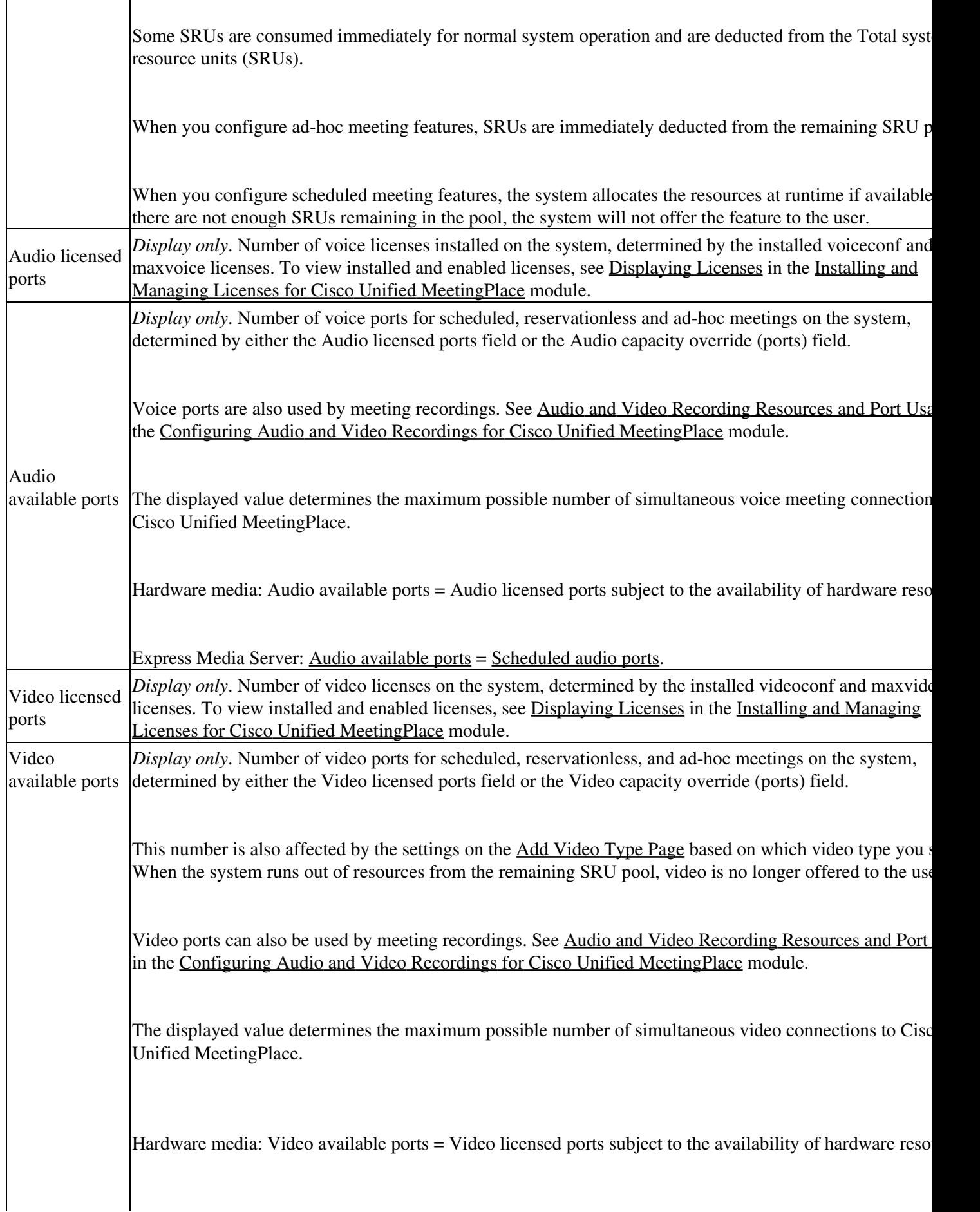

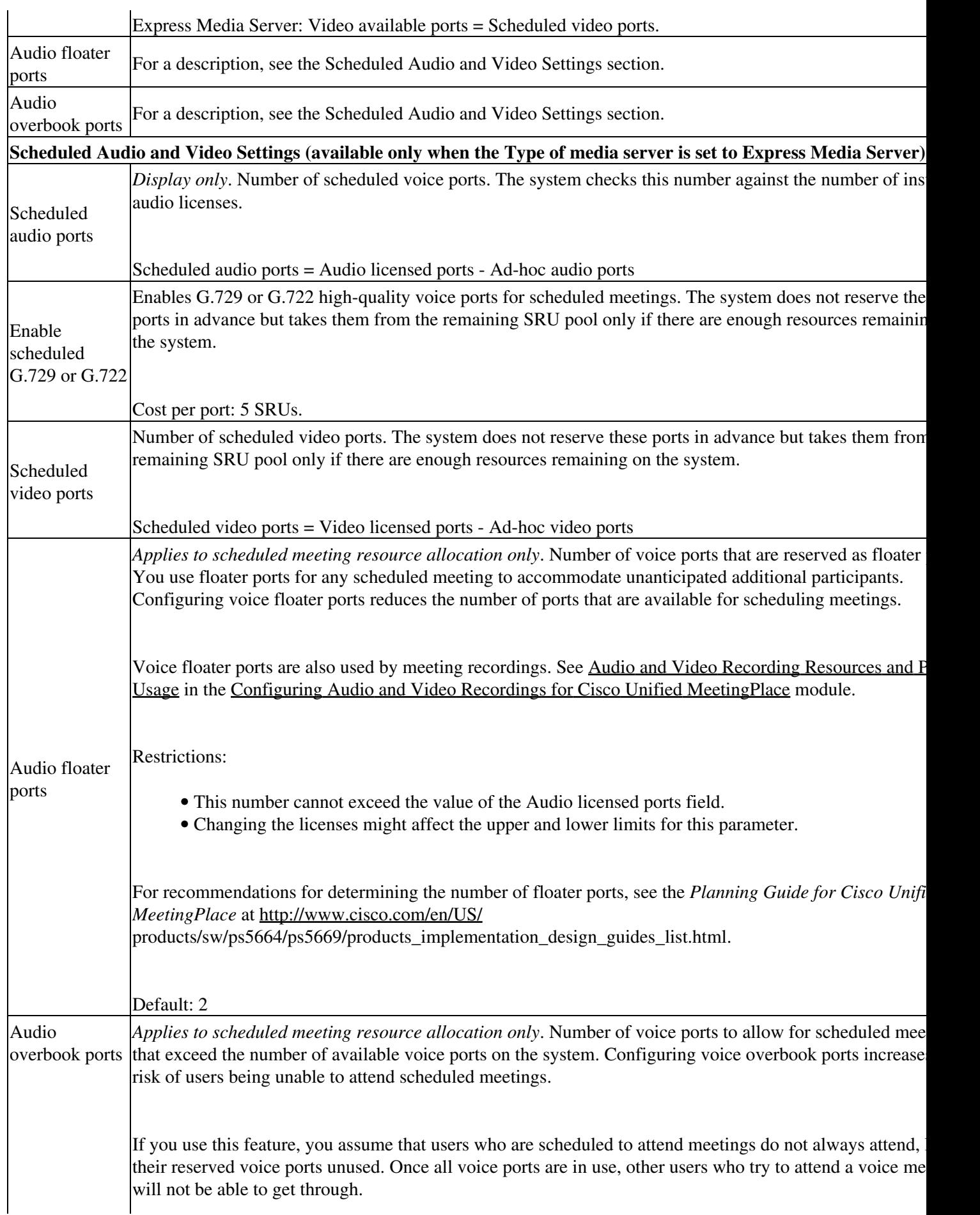

 $\mathbf{r}$ 

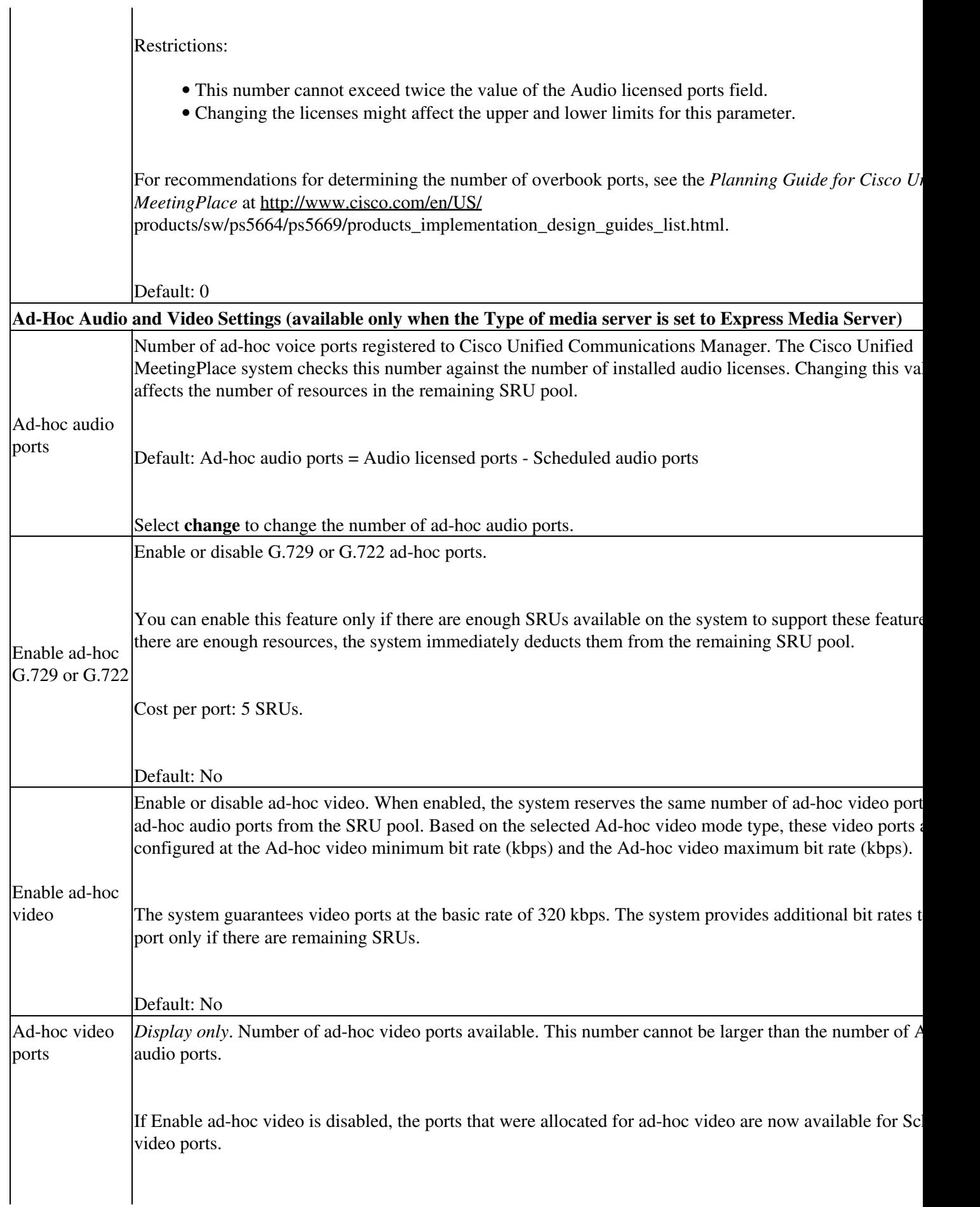

 $\mathcal{L}^{\mathcal{L}}$ 

 $\mathcal{L}^{\mathcal{L}}$ 

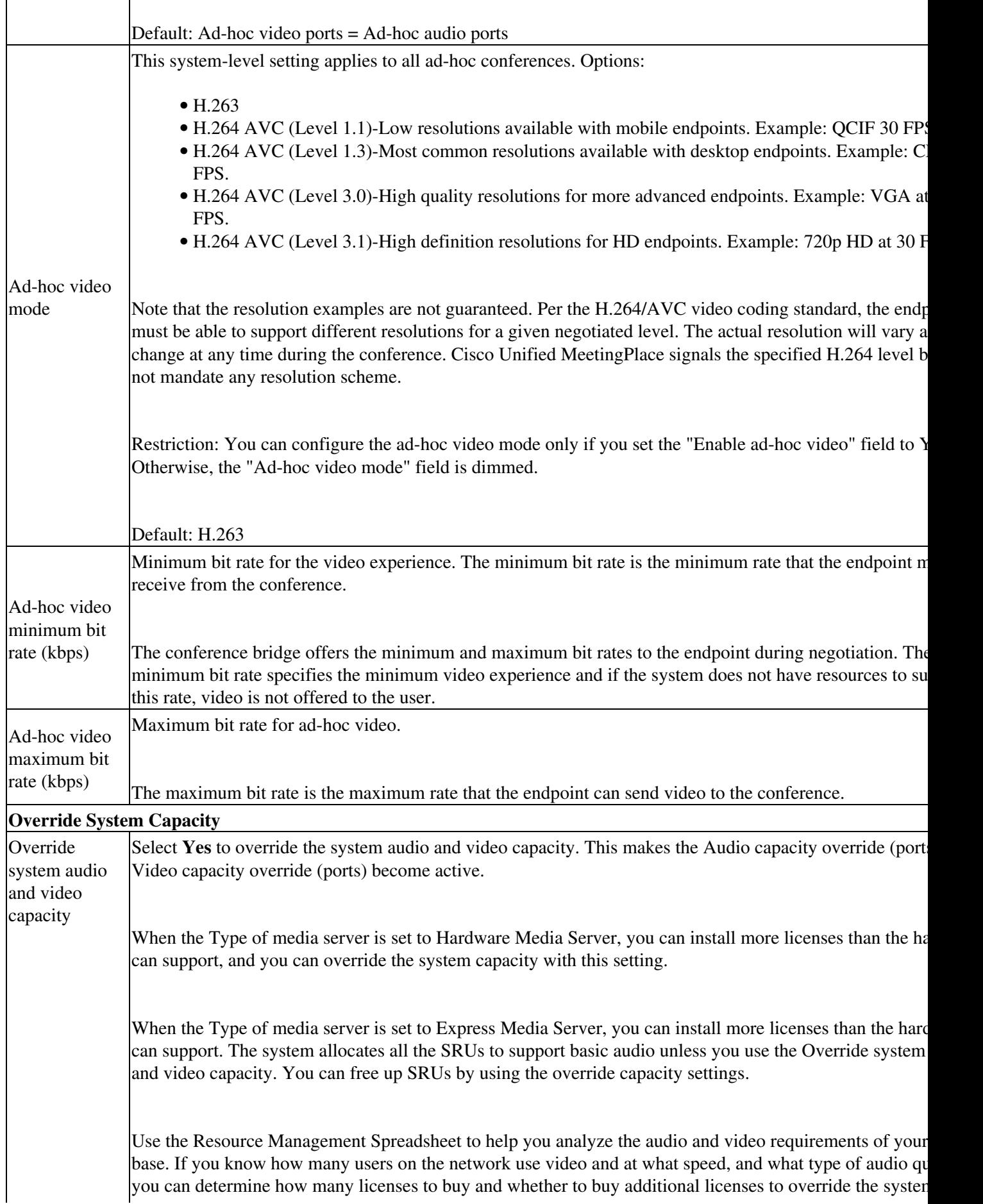

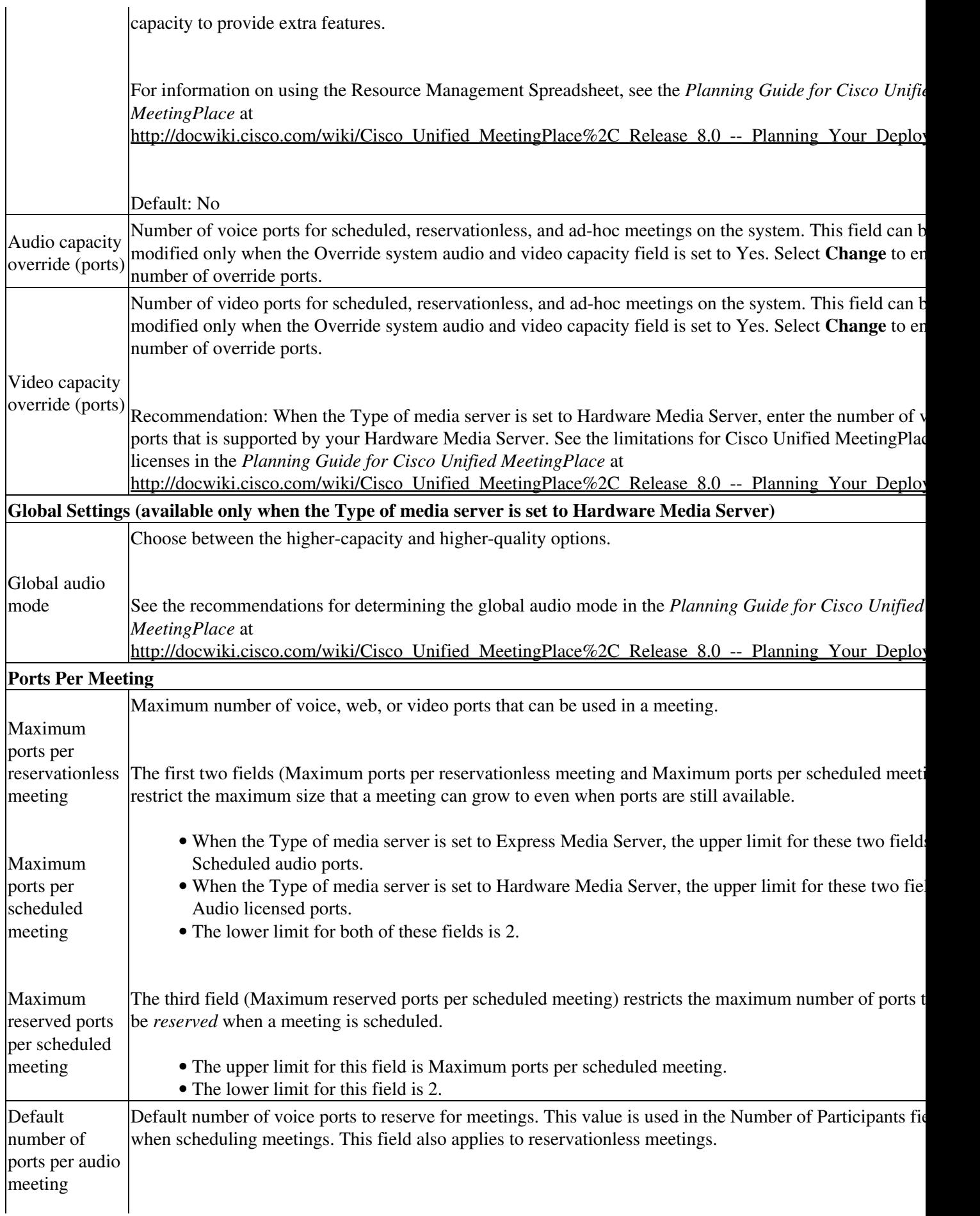

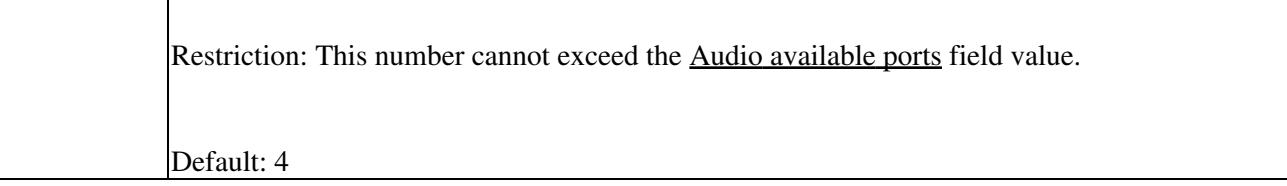

**Related Topics**

- [Configuring Ad-Hoc Conferencing for Cisco Unified MeetingPlace](http://docwiki.cisco.com/wiki/Cisco_Unified_MeetingPlace_Release_8.0_--_Configuring_Ad-Hoc_Conferencing_for_Cisco_Unified_MeetingPlace#Configuring_Ad-Hoc_Conferencing_for_Cisco_Unified_MeetingPlace) module
- [Configuring Meetings for Cisco Unified MeetingPlace](http://docwiki.cisco.com/wiki/Cisco_Unified_MeetingPlace_Release_8.0_--_Configuring_Meetings_for_Cisco_Unified_MeetingPlace#Configuring_Meetings_for_Cisco_Unified_MeetingPlace) module

### **Media Statistics Report Page**

Use this page to run reports that are useful for troubleshooting the software-based audio and video mixers in Cisco Unified MeetingPlace.

To find this page, select **Reports > Media Statistics Report**.

- [Output Reference: Media Statistics Report Page > Conference Statistics Report](http://docwiki.cisco.com/wiki/Cisco_Unified_MeetingPlace_Release_8.0_--_Administration_Center_Page_References_for_Cisco_Unified_MeetingPlace_(M_-_P_pages)#Table:_Output_Reference:_Media_Statistics_Report_Page_.3E_Conference_Statistics_Report)
- [Output Reference: Media Statistics Report Page > Channel Statistics Report](http://docwiki.cisco.com/wiki/Cisco_Unified_MeetingPlace_Release_8.0_--_Administration_Center_Page_References_for_Cisco_Unified_MeetingPlace_(M_-_P_pages)#Table:_Output_Reference:_Media_Statistics_Report_Page_.3E_Channel_Statistics_Report)
- [Output Reference: Media Statistics Report Page > Channel Status Report](http://docwiki.cisco.com/wiki/Cisco_Unified_MeetingPlace_Release_8.0_--_Administration_Center_Page_References_for_Cisco_Unified_MeetingPlace_(M_-_P_pages)#Table:_Output_Reference:_Media_Statistics_Report_Page_.3E_Channel_Status_Report)

**Table: Field Reference: Media Statistics Report Page**

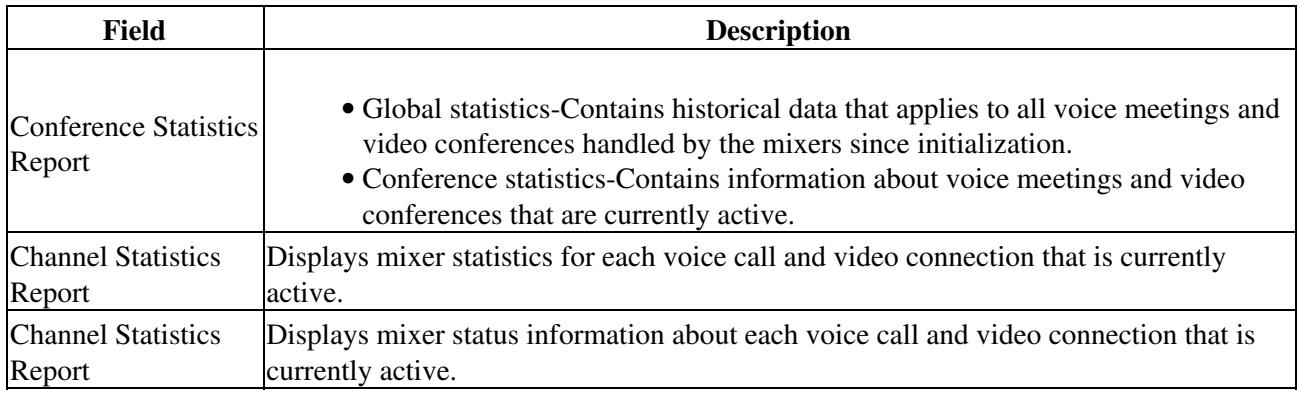

**Note:** The fields that display only video information do not appear in the report output if no video calls are received by Cisco Unified MeetingPlace.

**Table: Output Reference: Media Statistics Report Page > Conference Statistics Report**

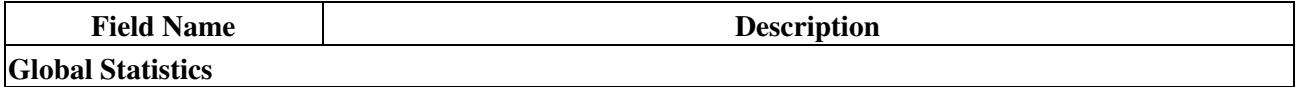

Related Topics 13

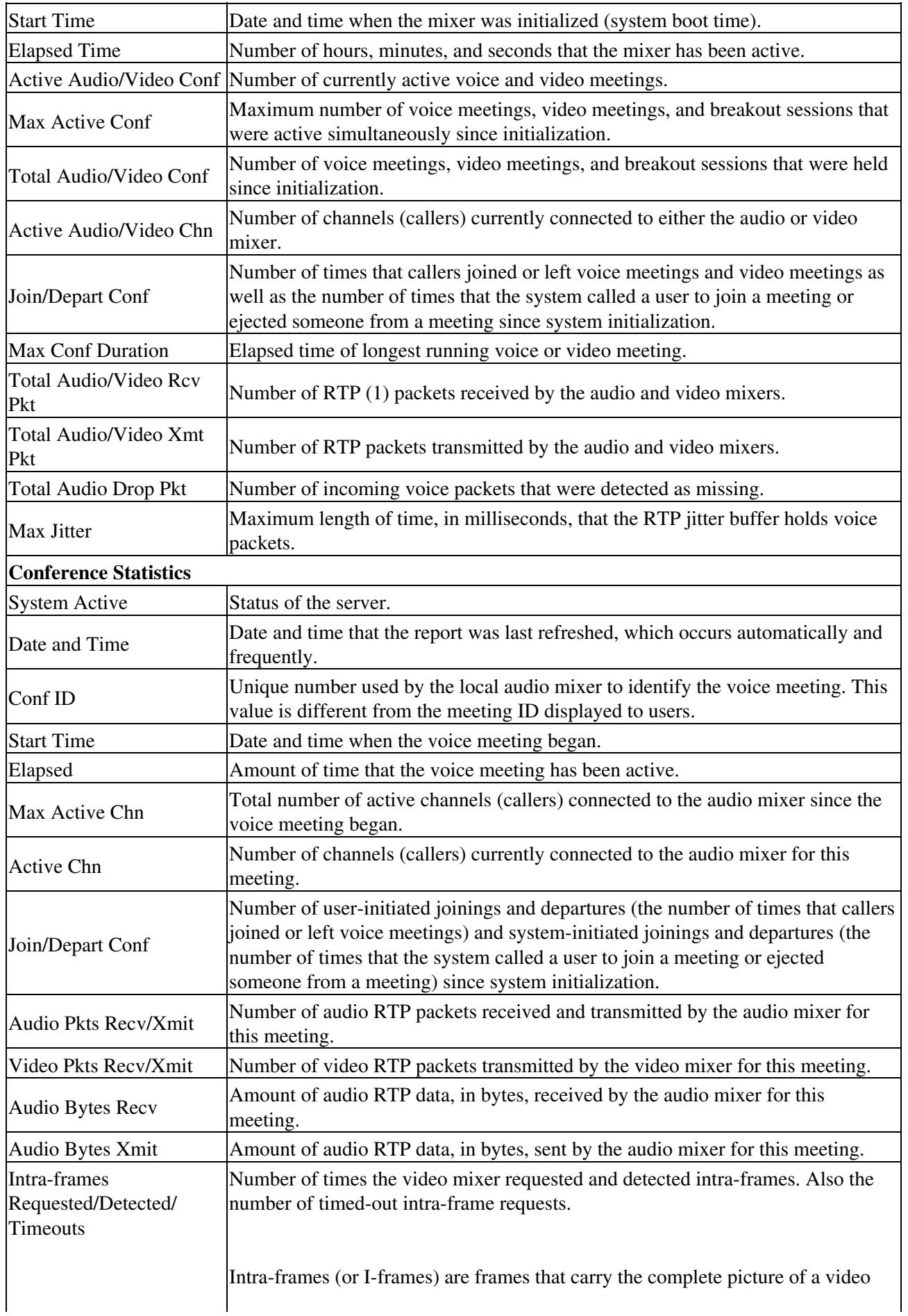

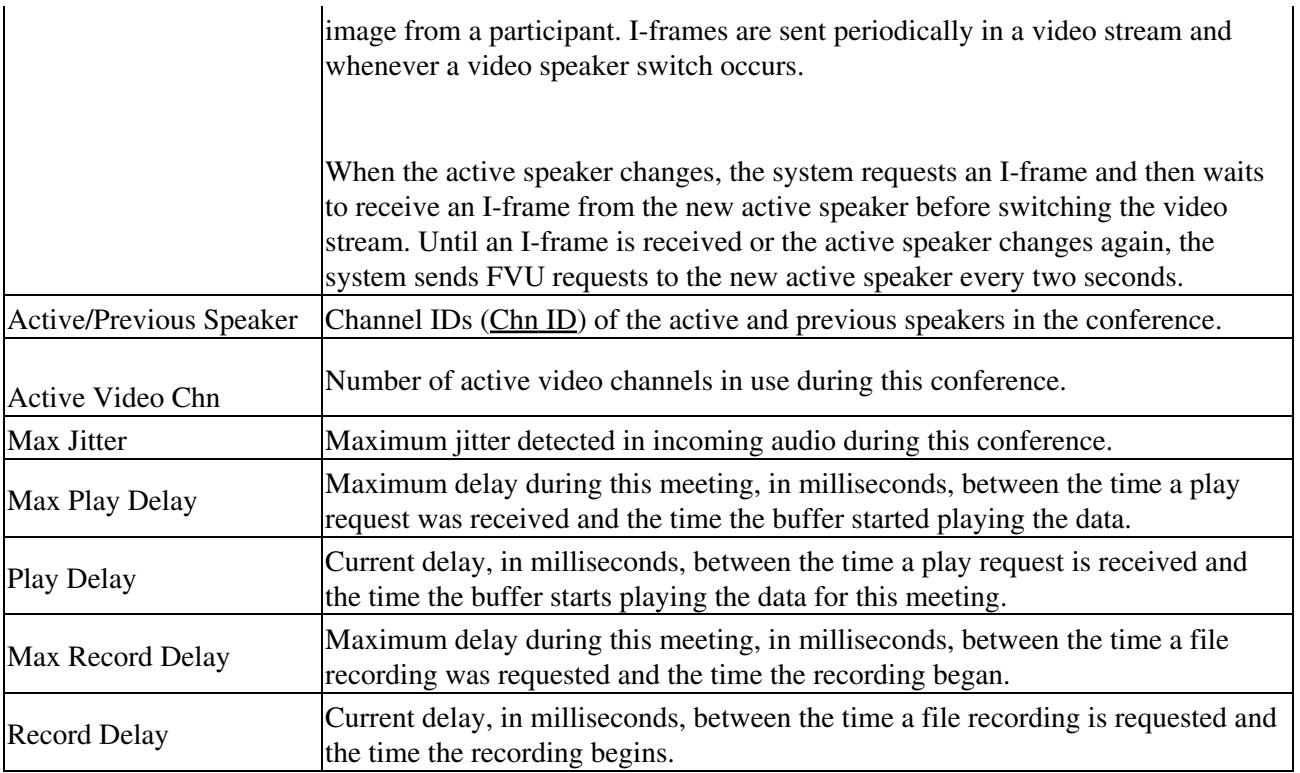

Footnote 1: RTP = Real-Time Transport Protocol

**Note:** The fields that display only video information do not appear in report output if no video calls are received by Cisco Unified MeetingPlace.

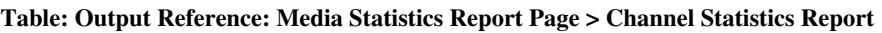

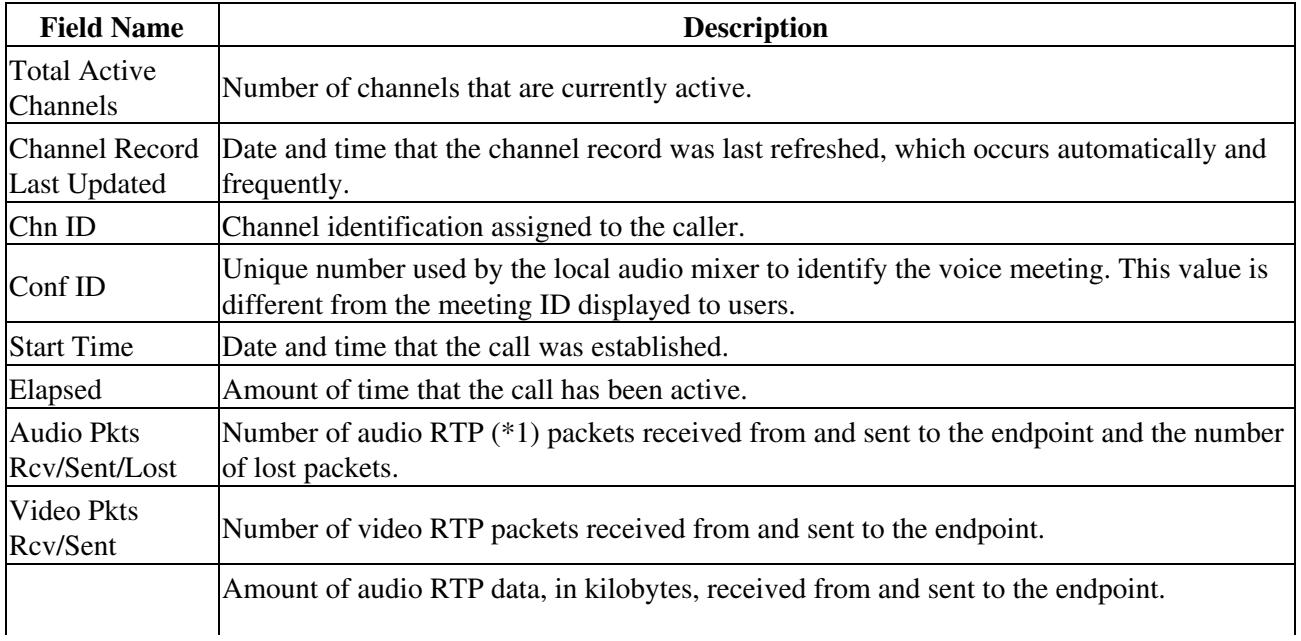

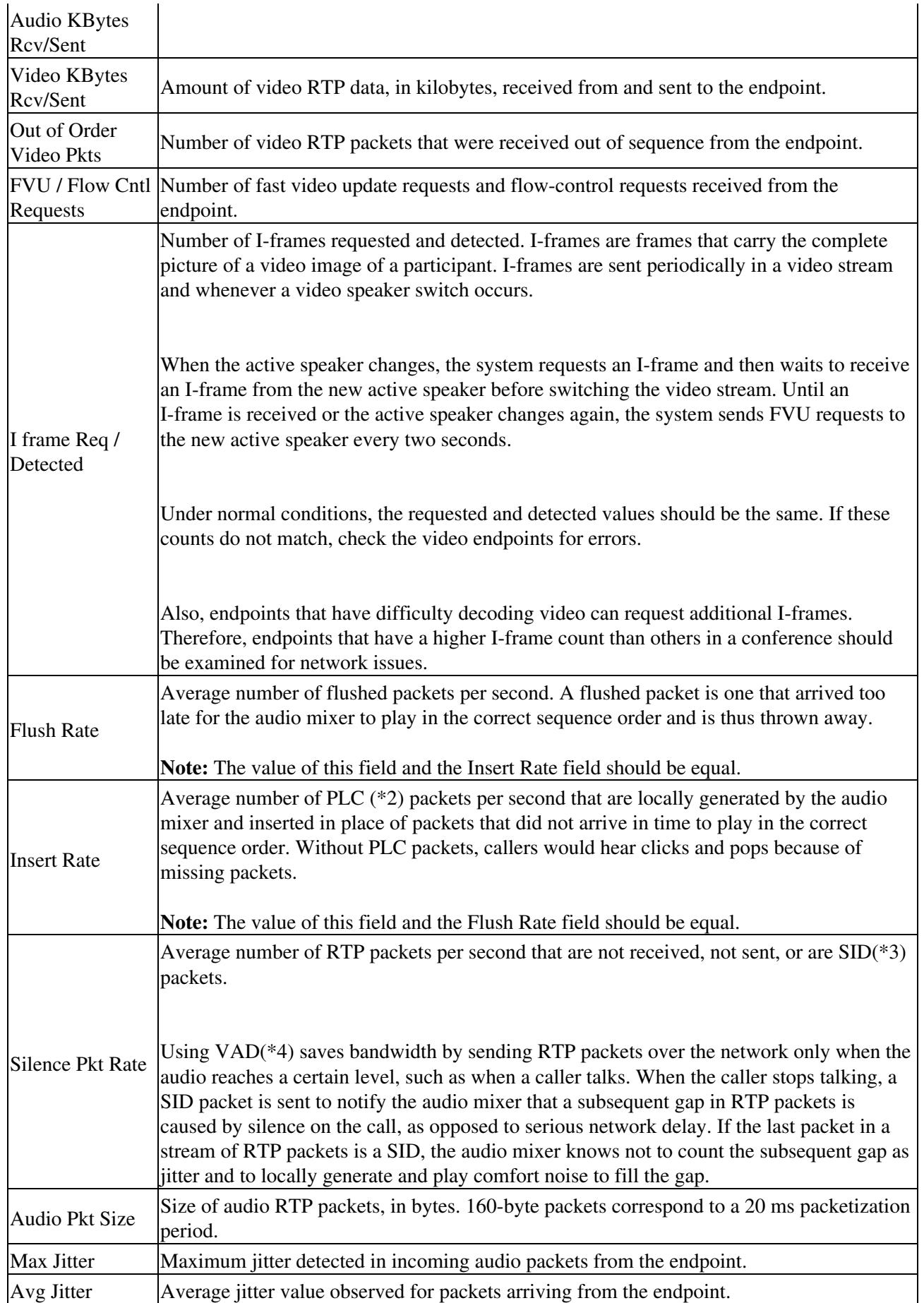

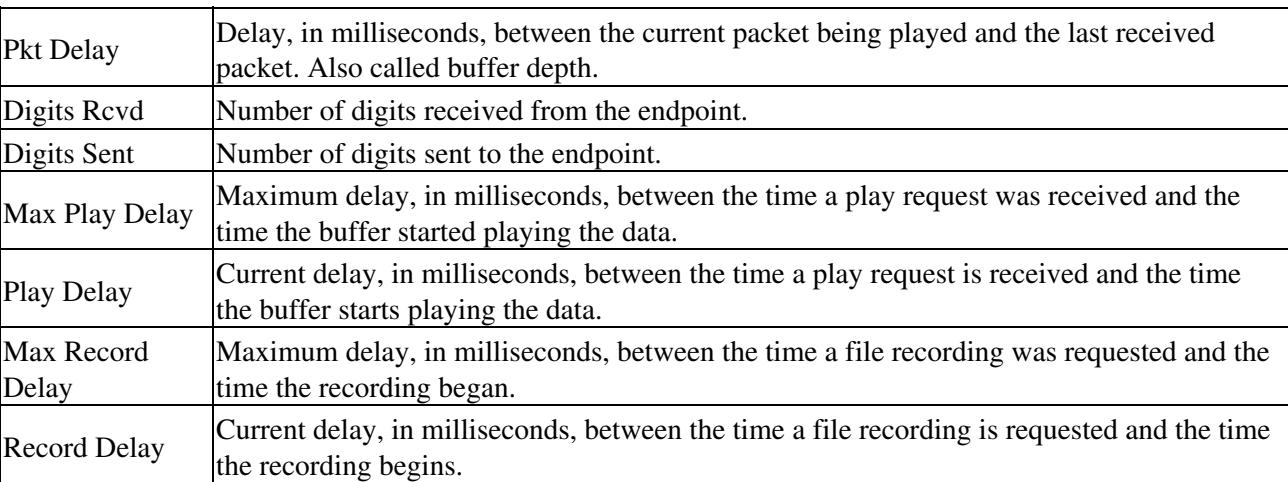

#### **Footnotes**

- 1: RTP = Real-Time Transport Protocol
- 2:  $PLC = packet loss conealment$
- 3: SID = Silence Insertion Descriptor
- 4: VAD = Voice Activity Detection

**Note:** The fields that display only video information do not appear in report output if no video calls are received by Cisco Unified MeetingPlace.

### **Table: Output Reference: Media Statistics Report Page > Channel Status Report**

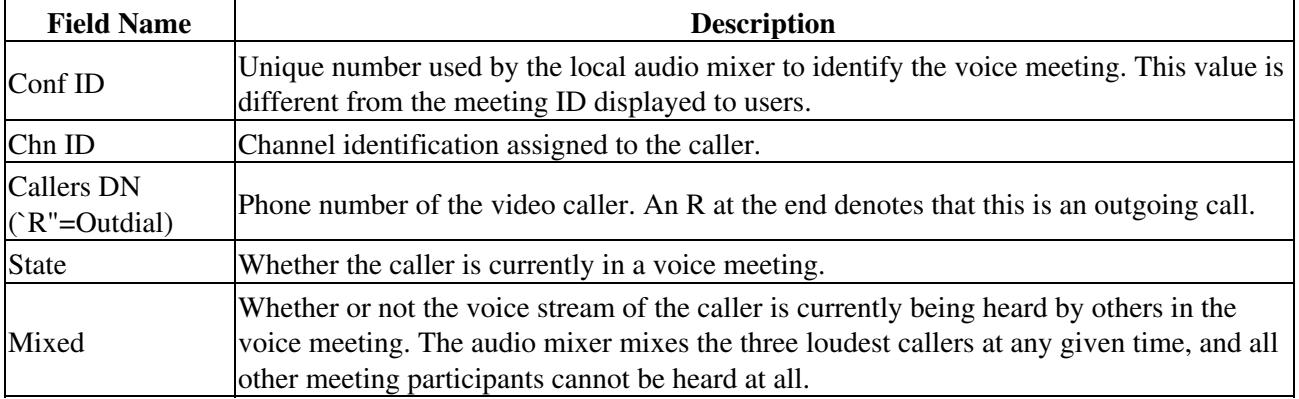

### Footnotes 17

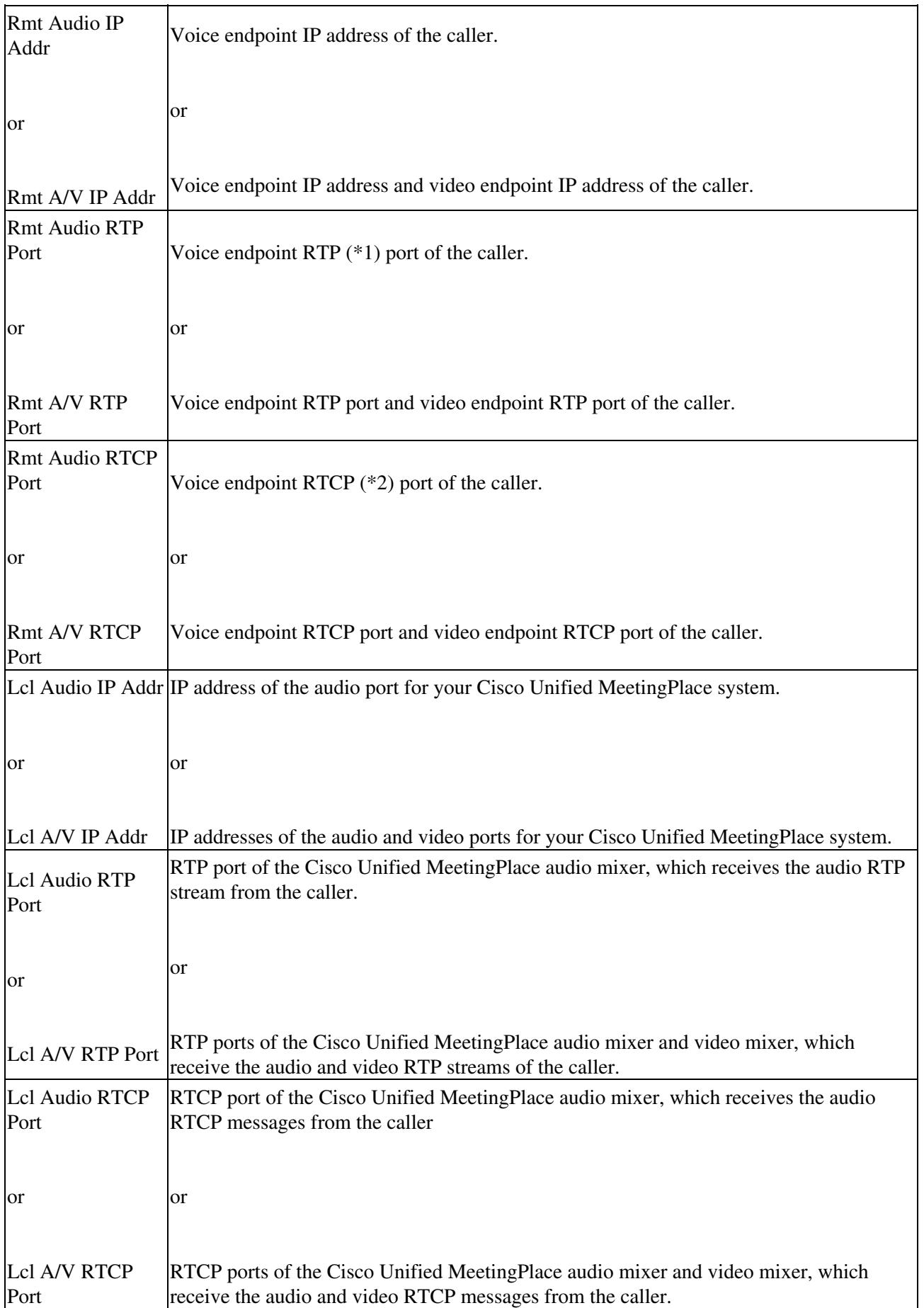

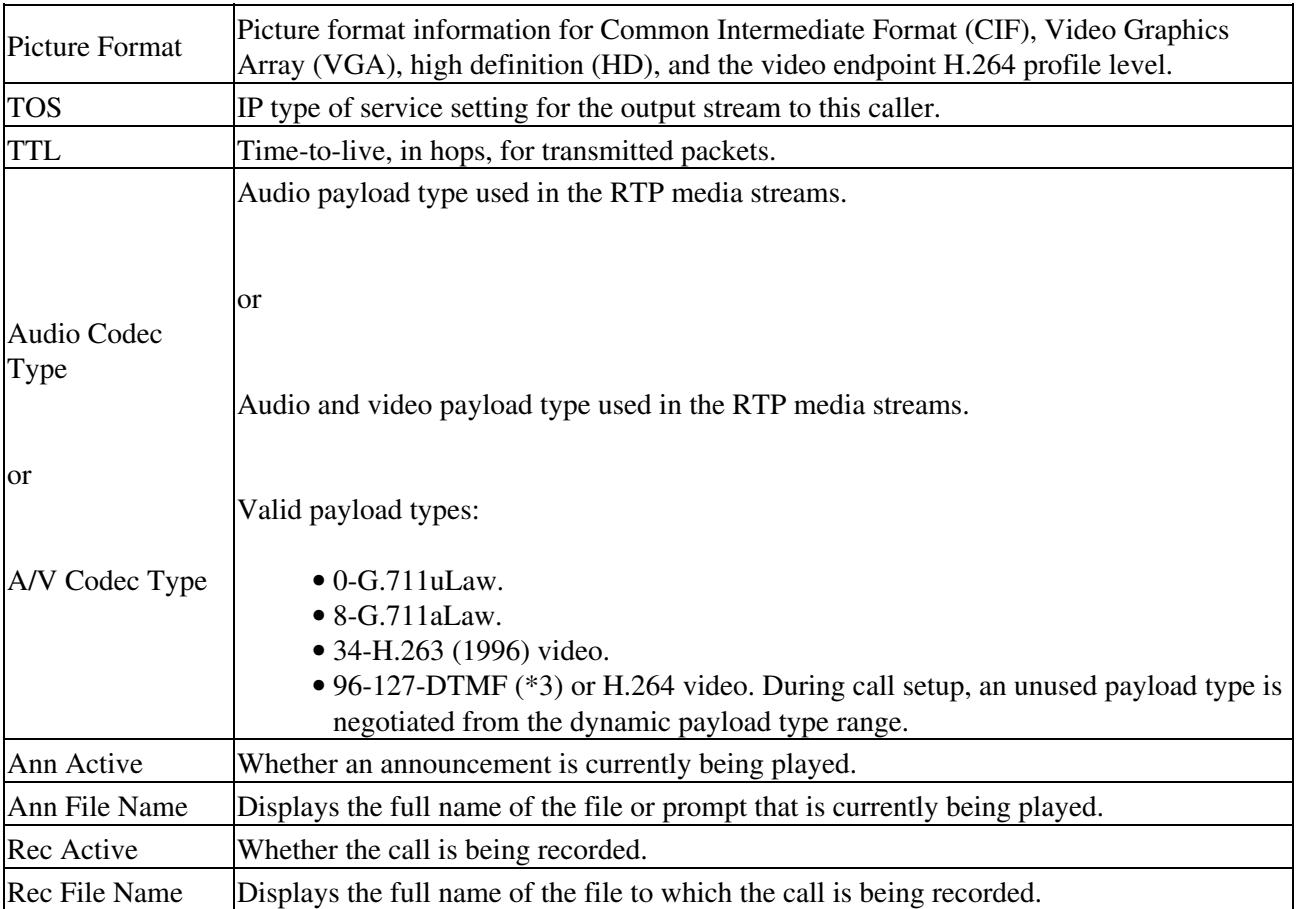

### **Footnotes**

- 1: RTP = Real-Time Transport Protocol
- 2: RTCP = RTP Control Protocol
- 3:  $DTMF =$  dual tone multifrequency

### **Related Topics**

• [Running a Report about Media Statistics](http://docwiki.cisco.com/wiki/Cisco_Unified_MeetingPlace_Release_8.0_--_Running_Reports_and_Exporting_Data_from_Cisco_Unified_MeetingPlace#Running_a_Report_about_Media_Statistics) in the [Running Reports and Exporting Data from Cisco](http://docwiki.cisco.com/wiki/Cisco_Unified_MeetingPlace_Release_8.0_--_Running_Reports_and_Exporting_Data_from_Cisco_Unified_MeetingPlace#Running_Reports_and_Exporting_Data_from_Cisco_Unified_MeetingPlace) [Unified MeetingPlace](http://docwiki.cisco.com/wiki/Cisco_Unified_MeetingPlace_Release_8.0_--_Running_Reports_and_Exporting_Data_from_Cisco_Unified_MeetingPlace#Running_Reports_and_Exporting_Data_from_Cisco_Unified_MeetingPlace) module

# **Meeting Cancellation Report Page**

This page provides information about each meeting that was cancelled during a specified range of dates. To find this page, select **Reports > Meeting Cancellation Report**.

#### **Table: Field Reference: Meeting Cancellation Report Page**

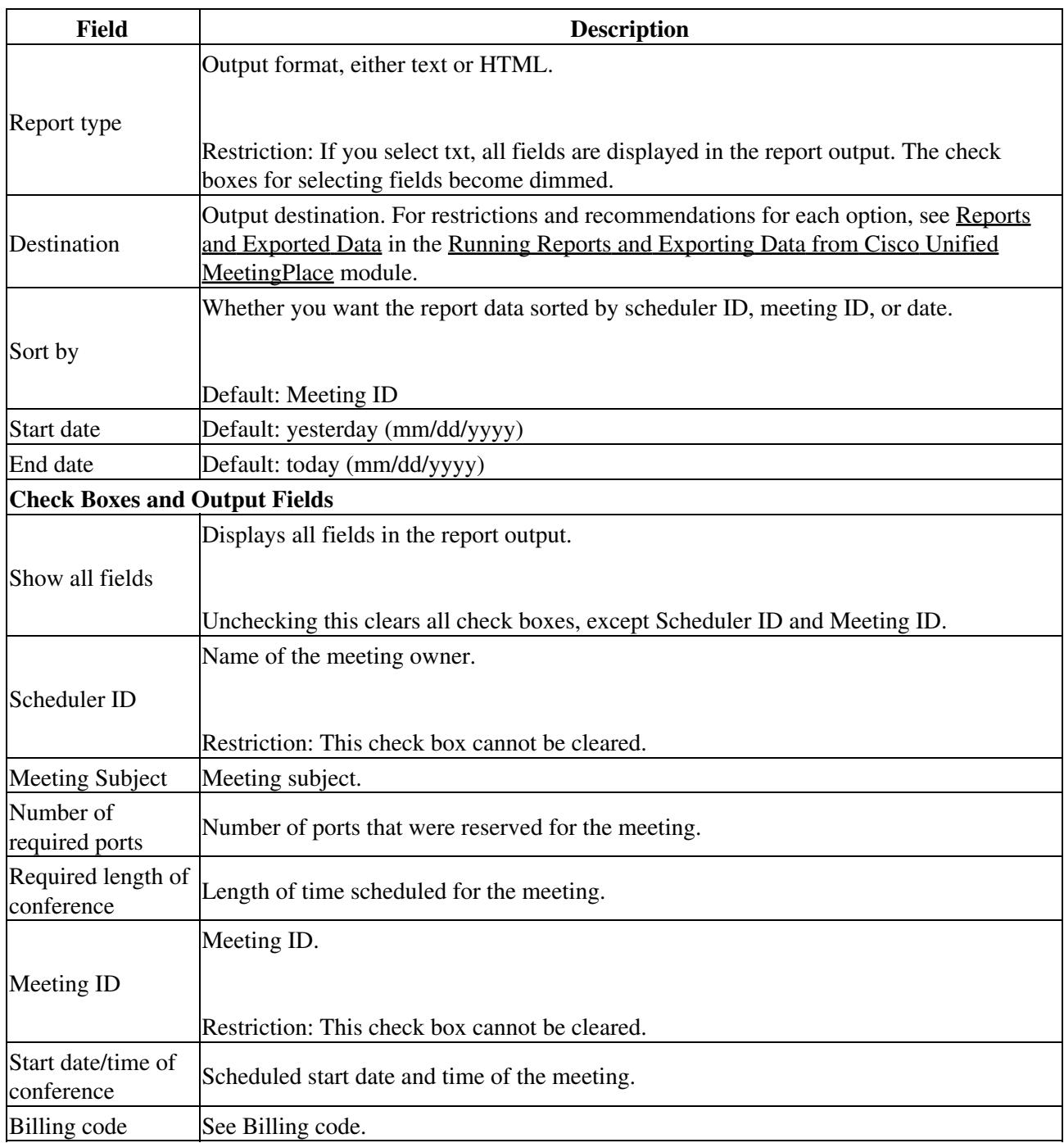

**Related Topics**

• [Running Reports and Exporting Data from Cisco Unified MeetingPlace](http://docwiki.cisco.com/wiki/Cisco_Unified_MeetingPlace_Release_8.0_--_Running_Reports_and_Exporting_Data_from_Cisco_Unified_MeetingPlace#Running_Reports_and_Exporting_Data_from_Cisco_Unified_MeetingPlace) module

# **Meeting Categories Page**

To find this page, select **System Configuration > Meeting Categories**.

#### **Table: Navigation Reference: Meeting Categories Page**

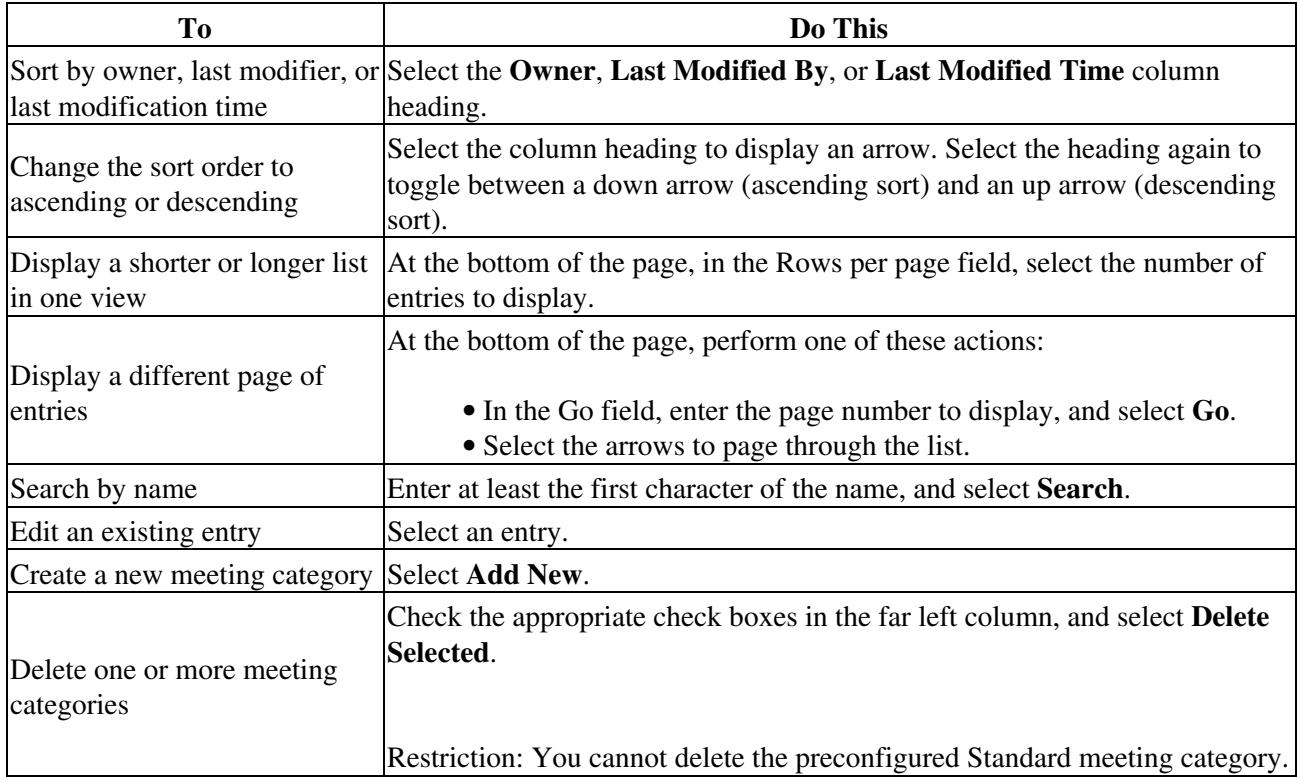

### **Related Topics**

- [Configuring Meeting Categories](http://docwiki.cisco.com/wiki/Cisco_Unified_MeetingPlace_Release_8.0_--_Configuring_Meetings_for_Cisco_Unified_MeetingPlace#Configuring_Meeting_Categories) in the [Configuring Meetings for Cisco Unified MeetingPlace](http://docwiki.cisco.com/wiki/Cisco_Unified_MeetingPlace_Release_8.0_--_Configuring_Meetings_for_Cisco_Unified_MeetingPlace#Configuring_Meetings_for_Cisco_Unified_MeetingPlace) module
- [Add Meeting Categories Page](http://docwiki.cisco.com/wiki/Cisco_Unified_MeetingPlace_Release_8.0_--_Administration_Center_Page_References_for_Cisco_Unified_MeetingPlace#Add_Meeting_Categories_Page)

# **Meeting Configuration Page**

Use this page to configure system-wide meeting parameters. To find this page, select **System Configuration > Meeting Configuration**.

### **Table: Field Reference: Meeting Configuration Page**

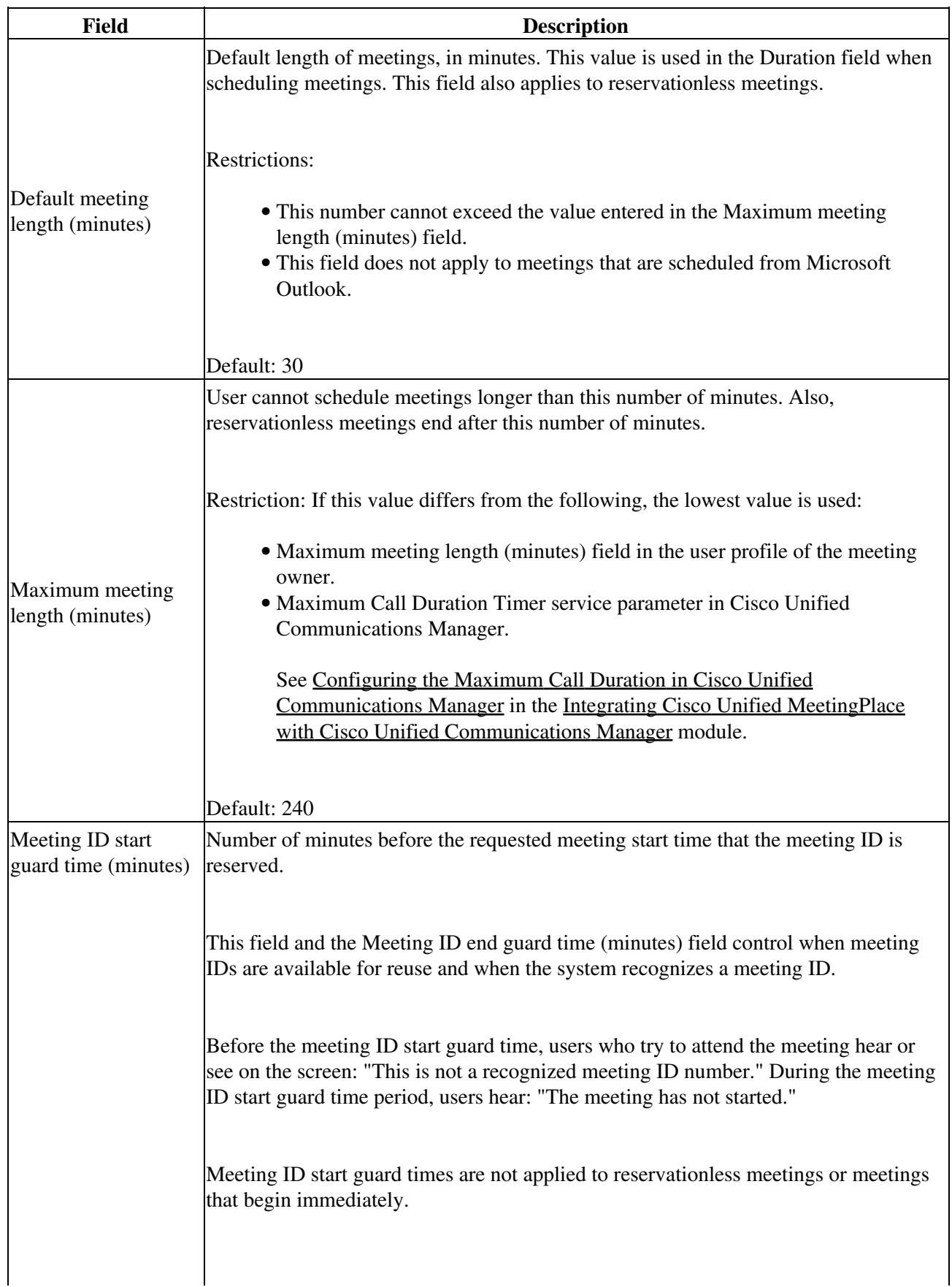

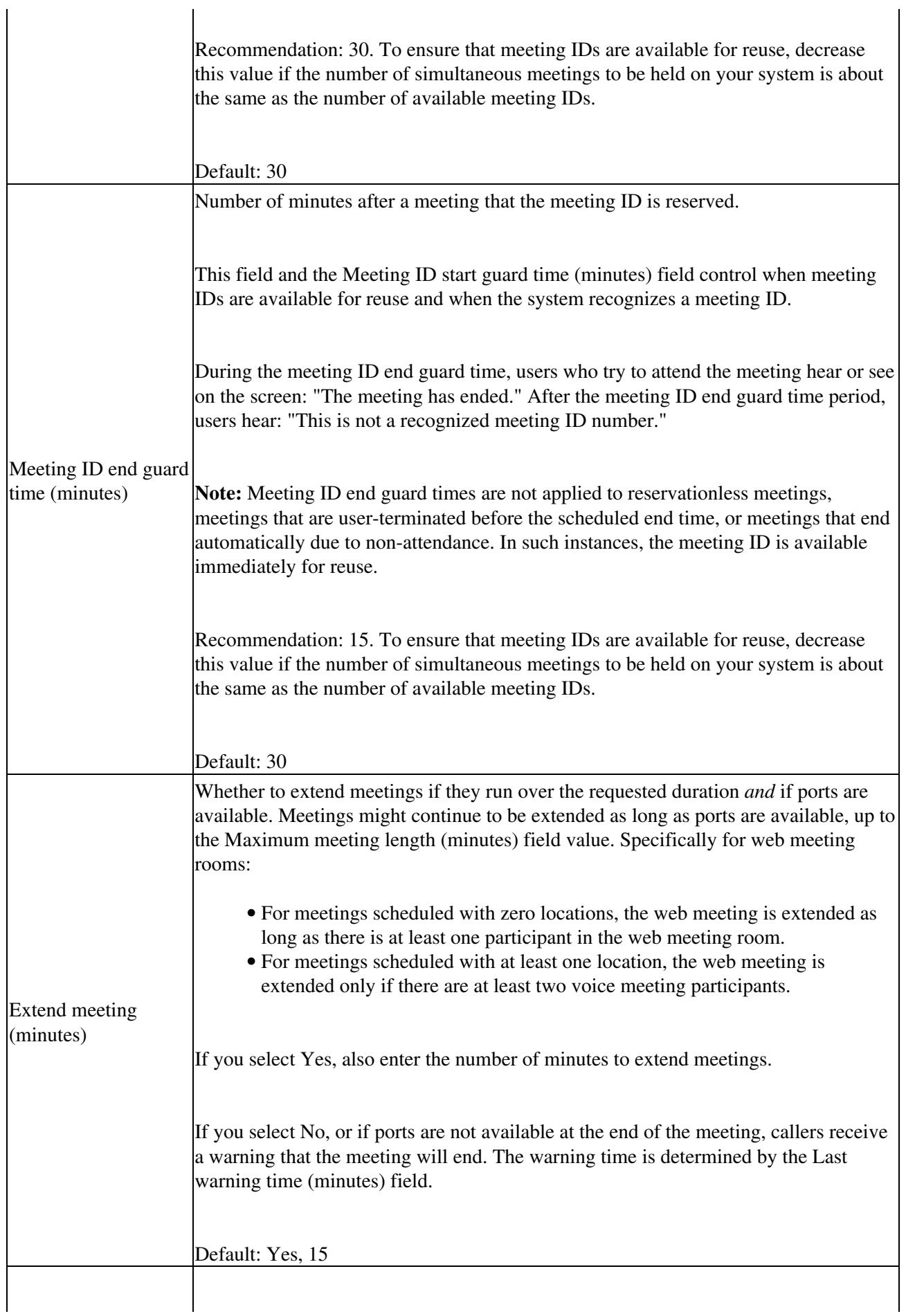

 $\overline{1}$ 

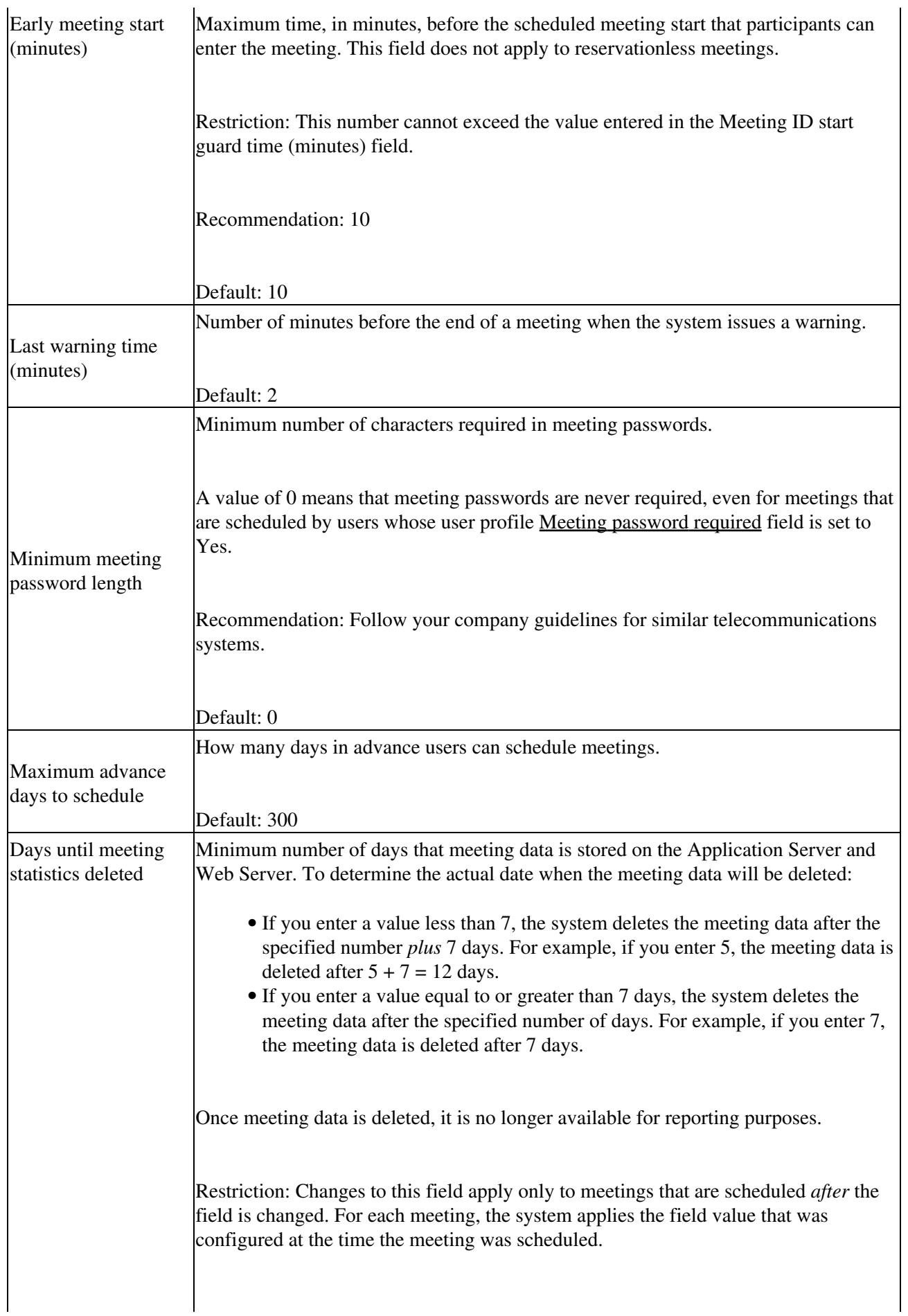

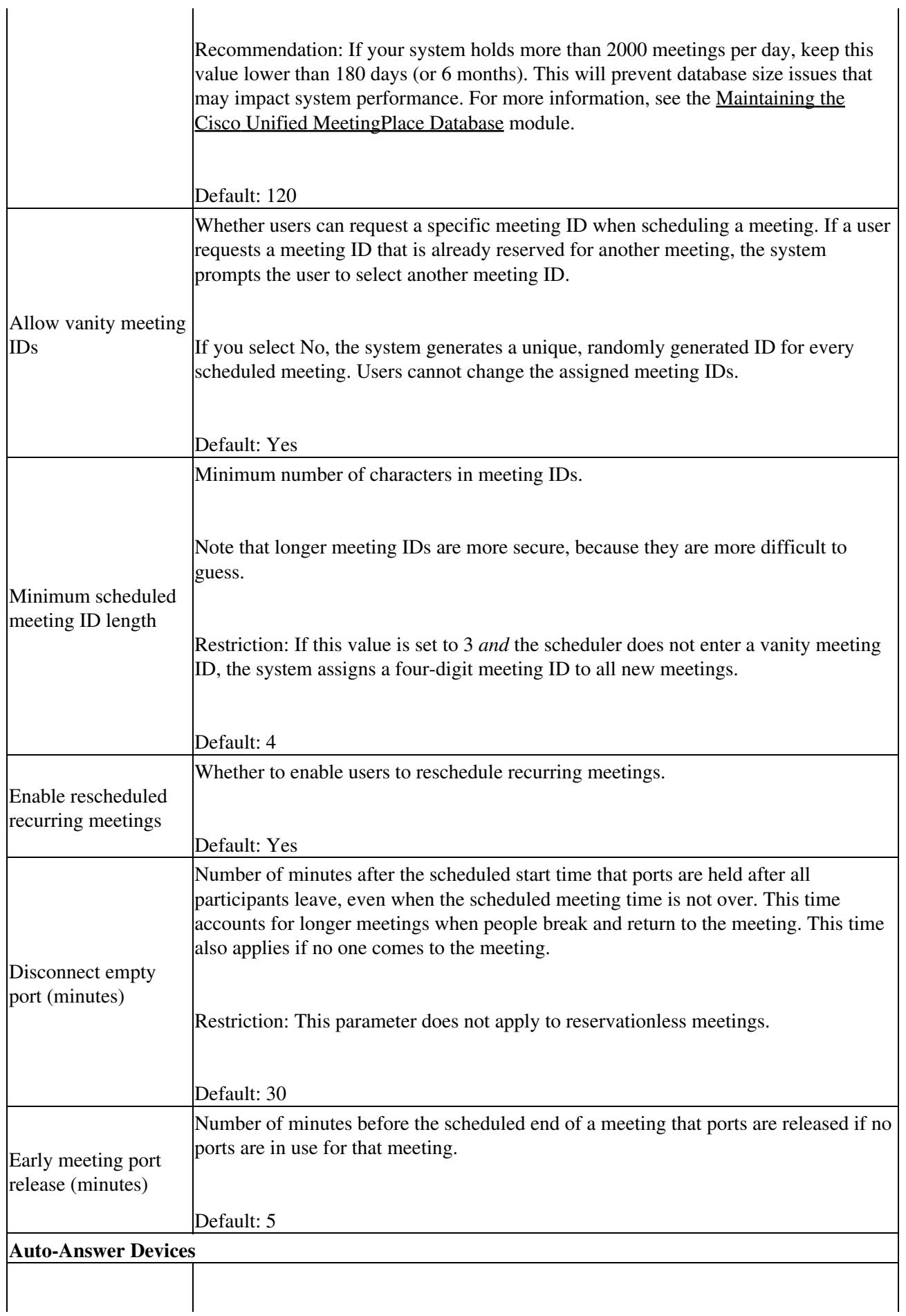

 $\overline{1}$ 

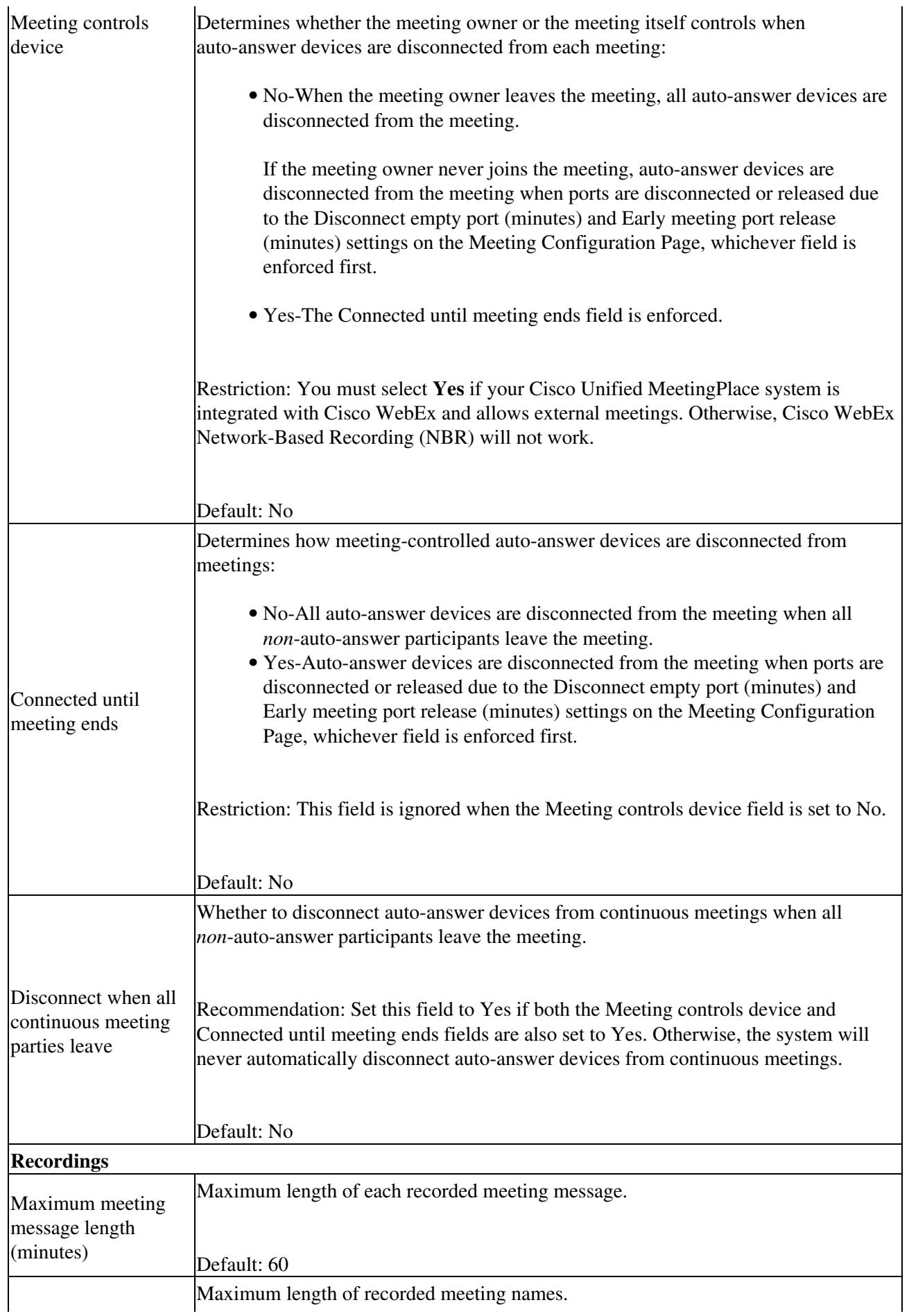

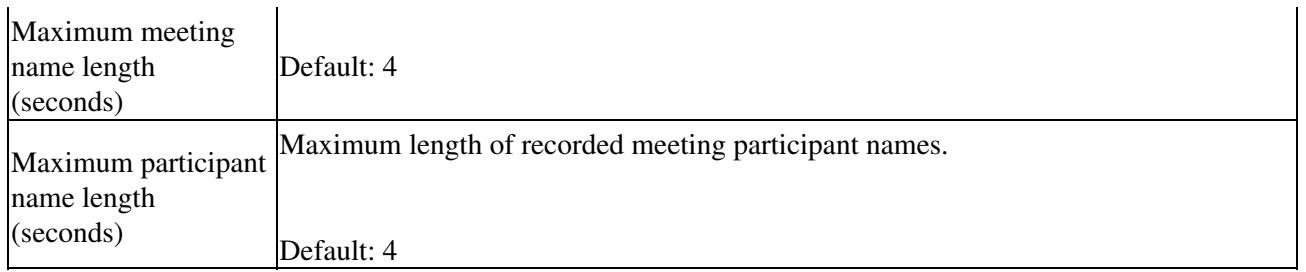

**Related Topics**

- [Configuring Meetings for Cisco Unified MeetingPlace](http://docwiki.cisco.com/wiki/Cisco_Unified_MeetingPlace_Release_8.0_--_Configuring_Meetings_for_Cisco_Unified_MeetingPlace#Configuring_Meetings_for_Cisco_Unified_MeetingPlace) module
- [How to Configure Auto-Answer Devices](http://docwiki.cisco.com/wiki/Cisco_Unified_MeetingPlace_Release_8.0_--_Configuring_Endpoints_for_Cisco_Unified_MeetingPlace#How_to_Configure_Auto-Answer_Devices) in the [Configuring Endpoints for Cisco Unified](http://docwiki.cisco.com/wiki/Cisco_Unified_MeetingPlace_Release_8.0_--_Configuring_Endpoints_for_Cisco_Unified_MeetingPlace#Configuring_Endpoints_for_Cisco_Unified_MeetingPlace) [MeetingPlace](http://docwiki.cisco.com/wiki/Cisco_Unified_MeetingPlace_Release_8.0_--_Configuring_Endpoints_for_Cisco_Unified_MeetingPlace#Configuring_Endpoints_for_Cisco_Unified_MeetingPlace) module
- [Configuring Audio and Video Recordings for Cisco Unified MeetingPlace](http://docwiki.cisco.com/wiki/Cisco_Unified_MeetingPlace_Release_8.0_--_Configuring_Audio_and_Video_Recordings_for_Cisco_Unified_MeetingPlace#Configuring_Audio_and_Video_Recordings_for_Cisco_Unified_MeetingPlace) module

# **Meeting Information Report Page**

This report provides information about meetings that occur in the specified date range. The output is grouped by [User ID](http://docwiki.cisco.com/wiki/Cisco_Unified_MeetingPlace_Release_8.0_--_Administration_Center_Page_References_for_Cisco_Unified_MeetingPlace#User_ID) of the meeting owner. To find this page, select **Reports > Meeting Information Report**.

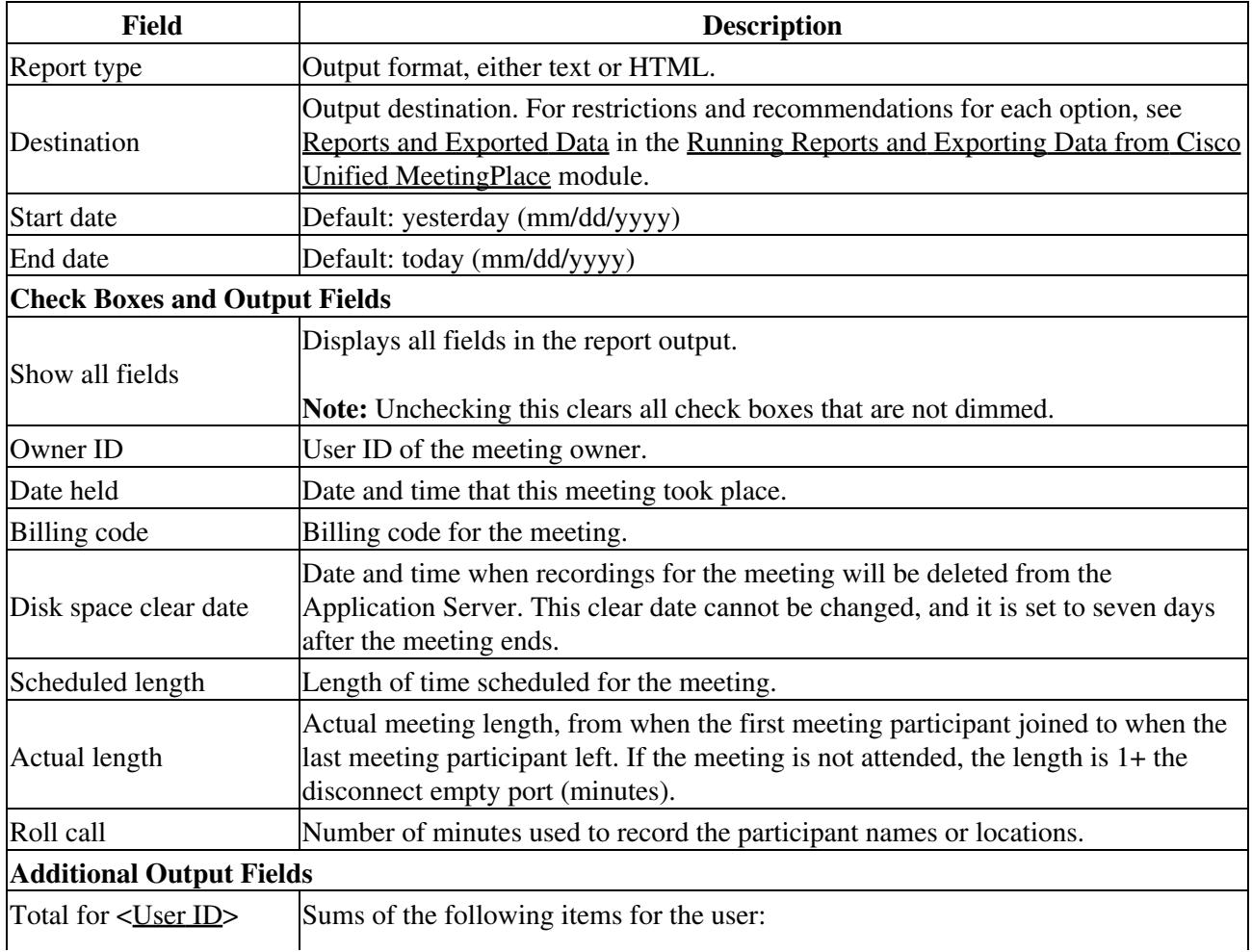

### **Table: Field Reference and Output Field Reference: Meeting Information Report Page**

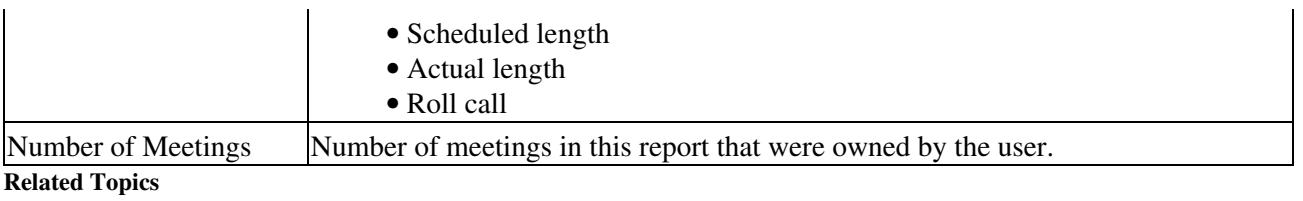

• [Running Reports and Exporting Data from Cisco Unified MeetingPlace](http://docwiki.cisco.com/wiki/Cisco_Unified_MeetingPlace_Release_8.0_--_Running_Reports_and_Exporting_Data_from_Cisco_Unified_MeetingPlace#Running_Reports_and_Exporting_Data_from_Cisco_Unified_MeetingPlace) module

# **Migration Import Tool**

Use this file to migrate user groups, user profiles, and meetings from an existing Cisco Unified MeetingPlace system of a previous release.

To find this page, select **Maintenance > Migration Import Tool**.

**Caution!** Once you execute a migration, do not make any changes in the Administration Center until the migration is complete.

### **Table: Field Reference: Migration Import Tool Page**

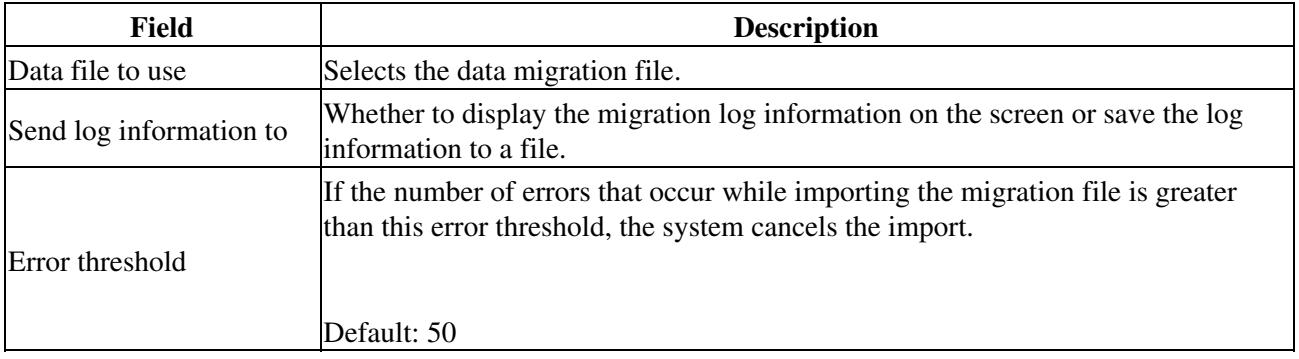

# **Notification Configuration Page**

To find this page, select **System Configuration > Email Notifications > Notification Configuration**.

**Table: Field Reference: Notification Configuration Page**

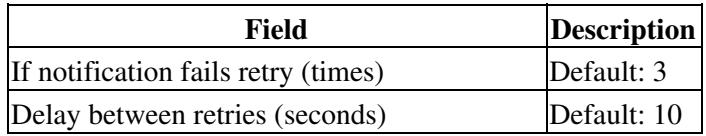

If still fails wait before trying again (hours) Default: 4

**Related Topics**

• [Configuring Email Notification Retries](http://docwiki.cisco.com/wiki/Cisco_Unified_MeetingPlace_Release_8.0_--_Configuring_Email_Notifications_for_Cisco_Unified_MeetingPlace#Configuring_Email_Notification_Retries) in the [Configuring Email Notifications for Cisco Unified](http://docwiki.cisco.com/wiki/Cisco_Unified_MeetingPlace_Release_8.0_--_Configuring_Email_Notifications_for_Cisco_Unified_MeetingPlace#Configuring_Email_Notifications_for_Cisco_Unified_MeetingPlace) [MeetingPlace](http://docwiki.cisco.com/wiki/Cisco_Unified_MeetingPlace_Release_8.0_--_Configuring_Email_Notifications_for_Cisco_Unified_MeetingPlace#Configuring_Email_Notifications_for_Cisco_Unified_MeetingPlace) module

## **Notification Destinations Page**

To find this page, select **Maintenance > SNMP > Notification Destinations**.

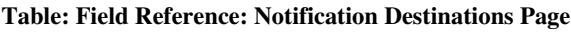

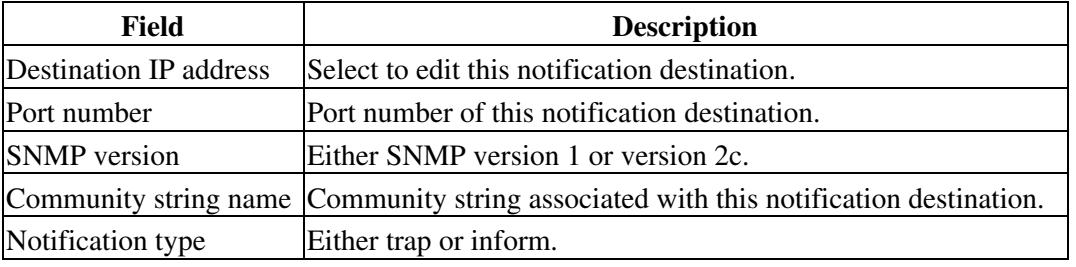

### **Related Topics**

Topics in the [Configuring SNMP on the Cisco Unified MeetingPlace Application Server](http://docwiki.cisco.com/wiki/Cisco_Unified_MeetingPlace_Release_8.0_--_Configuring_SNMP_on_the_Cisco_Unified_MeetingPlace_Application_Server#Configuring_SNMP_on_the_Cisco_Unified_MeetingPlace_Application_Server) module:

- [Adding or Editing SNMP Notification Destinations](http://docwiki.cisco.com/wiki/Cisco_Unified_MeetingPlace_Release_8.0_--_Configuring_SNMP_on_the_Cisco_Unified_MeetingPlace_Application_Server#Adding_or_Editing_SNMP_Notification_Destinations)
- [Displaying or Deleting SNMP Notification Destinations](http://docwiki.cisco.com/wiki/Cisco_Unified_MeetingPlace_Release_8.0_--_Configuring_SNMP_on_the_Cisco_Unified_MeetingPlace_Application_Server#Displaying_or_Deleting_SNMP_Notification_Destinations)

### **Outlook Authentication Configuration Page**

To find this page, select **System Configuration > Outlook Authentication Configuration**.

**Note:** This page appears only when the msft\_int license is installed.

Use this page to configure the default authentication method for users who schedule Cisco Unified MeetingPlace meetings from Microsoft Outlook.

If you select the **Single Sign-On** authentication method, these options become available:

- To add a domain, select **Add New**.
- To edit an existing entry, select the name of that entry.
- To delete an entry, check the item and select **Delete Selected**.

#### **Table: Field Reference: Outlook Authentication Configuration Page, Add Outlook Single Sign-On Domain Page, and Edit Outlook Single Sign-On Domain Page**

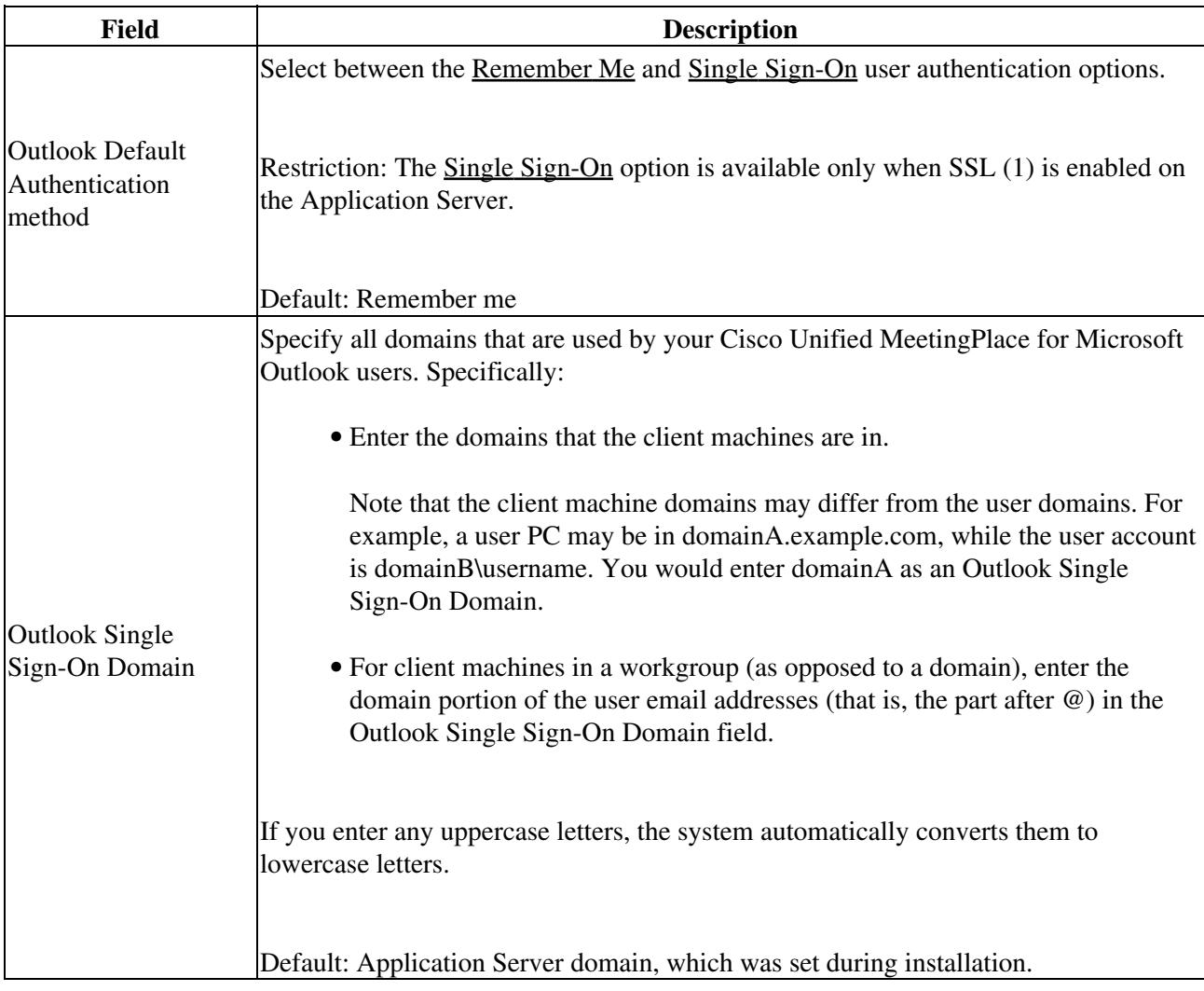

Footnote 1: SSL = Secure Sockets Layer

### **Related Topics**

- [Configuring the Default Authentication Method for Microsoft Outlook Users](http://docwiki.cisco.com/wiki/Cisco_Unified_MeetingPlace_Release_8.0_--_Enabling_Cisco_Unified_MeetingPlace_Scheduling_from_Microsoft_Outlook#Configuring_the_Default_Authentication_Method_for_Microsoft_Outlook_Users) in the [Enabling Cisco](http://docwiki.cisco.com/wiki/Cisco_Unified_MeetingPlace_Release_8.0_--_Enabling_Cisco_Unified_MeetingPlace_Scheduling_from_Microsoft_Outlook#Enabling_Cisco_Unified_MeetingPlace_Scheduling_from_Microsoft_Outlook) [Unified MeetingPlace Scheduling from Microsoft Outlook](http://docwiki.cisco.com/wiki/Cisco_Unified_MeetingPlace_Release_8.0_--_Enabling_Cisco_Unified_MeetingPlace_Scheduling_from_Microsoft_Outlook#Enabling_Cisco_Unified_MeetingPlace_Scheduling_from_Microsoft_Outlook) module
- [Configuring SSL for the Cisco Unified MeetingPlace Application Server](http://docwiki.cisco.com/wiki/Cisco_Unified_MeetingPlace_Release_8.0_--_Configuring_SSL_for_the_Cisco_Unified_MeetingPlace_Application_Server#Configuring_SSL_for_the_Cisco_Unified_MeetingPlace_Application_Server) module

## **Outlook Plug-In Configuration Page**

Use this page to configure which Cisco Unified MeetingPlace servers become available in the client PC Microsoft Outlook options after the plug-in is installed.

- To add a server, select **Add New**.
- To edit an existing entry, select the name of that entry.
- To delete an entry, check the item and select **Delete Selected**.

To find this page, select **System Configuration > Outlook Plug-In Configuration**.

**Note:** This page appears only when the msft\_int license is installed.

**Table: Field Reference: Outlook Plug-In Configuration Page, Add Cisco Unified MeetingPlace Server Page, and Edit Cisco Unified MeetingPlace Server Page**

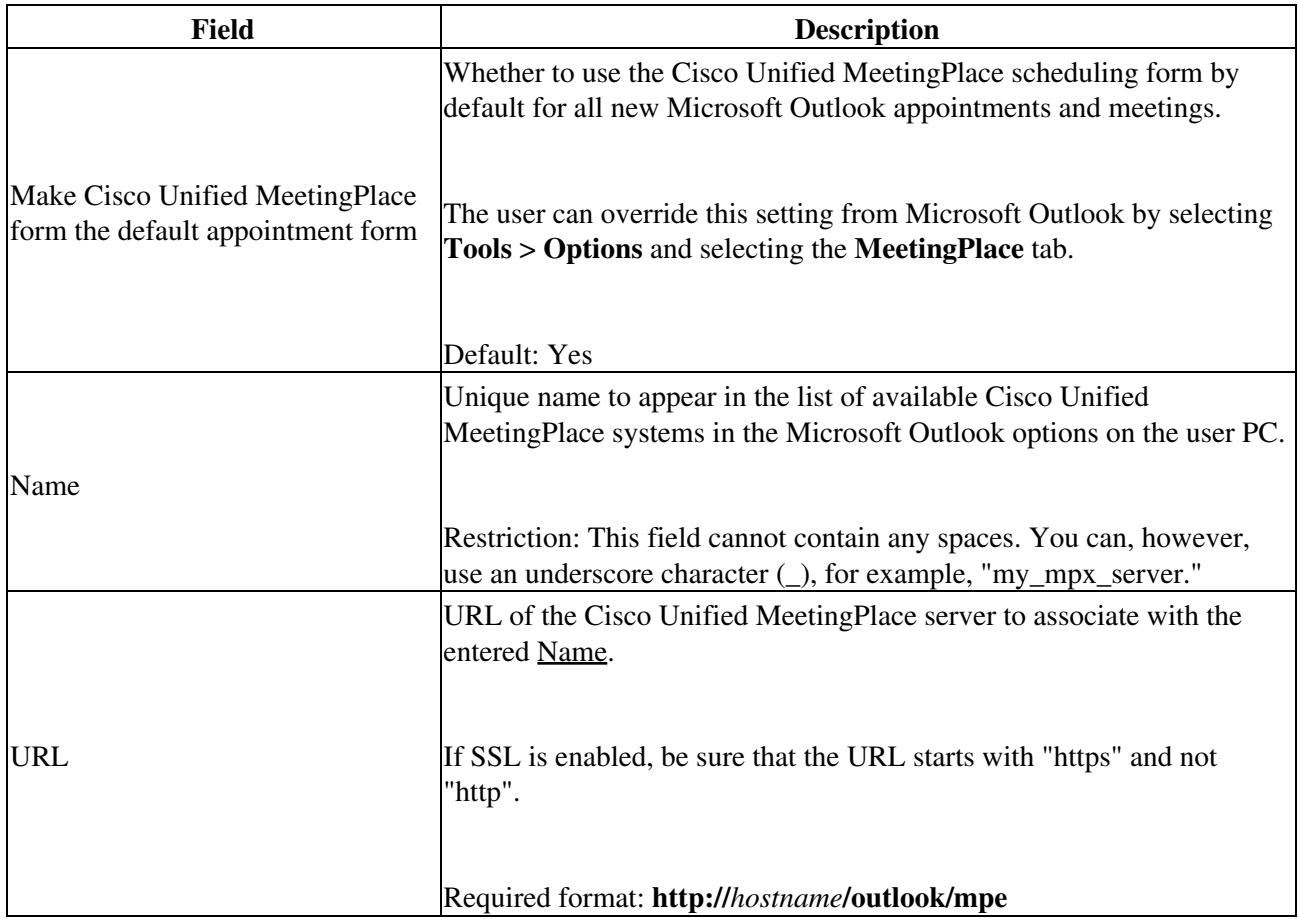

**Related Topics**

• Adding Cisco Unified Meeting Place Systems to the Plug-In for Microsoft Outlook in the [Enabling](http://docwiki.cisco.com/wiki/Cisco_Unified_MeetingPlace_Release_8.0_--_Enabling_Cisco_Unified_MeetingPlace_Scheduling_from_Microsoft_Outlook#Enabling_Cisco_Unified_MeetingPlace_Scheduling_from_Microsoft_Outlook) [Cisco Unified MeetingPlace Scheduling from Microsoft Outlook](http://docwiki.cisco.com/wiki/Cisco_Unified_MeetingPlace_Release_8.0_--_Enabling_Cisco_Unified_MeetingPlace_Scheduling_from_Microsoft_Outlook#Enabling_Cisco_Unified_MeetingPlace_Scheduling_from_Microsoft_Outlook) module

# **Port Utilization Report Page**

Use this page to compare the number of ports scheduled to the number of ports actually used during a specified period of time. This information can help you determine the peak and off-peak times for your system and compare resource usage with available capacity.

To find this page, select **Reports > Port Utilization Report**.

- [Table: Field Reference: Port Utilization Report Page](http://docwiki.cisco.com/wiki/Cisco_Unified_MeetingPlace_Release_8.0_--_Administration_Center_Page_References_for_Cisco_Unified_MeetingPlace#Table:_Field_Reference:_Port_Utilization_Report_Page)
- [Output Reference: Port Utilization Report](http://docwiki.cisco.com/wiki/Cisco_Unified_MeetingPlace_Release_8.0_--_Administration_Center_Page_References_for_Cisco_Unified_MeetingPlace#Output_Reference:_Port_Utilization_Report)

### **Table: Field Reference: Port Utilization Report Page**

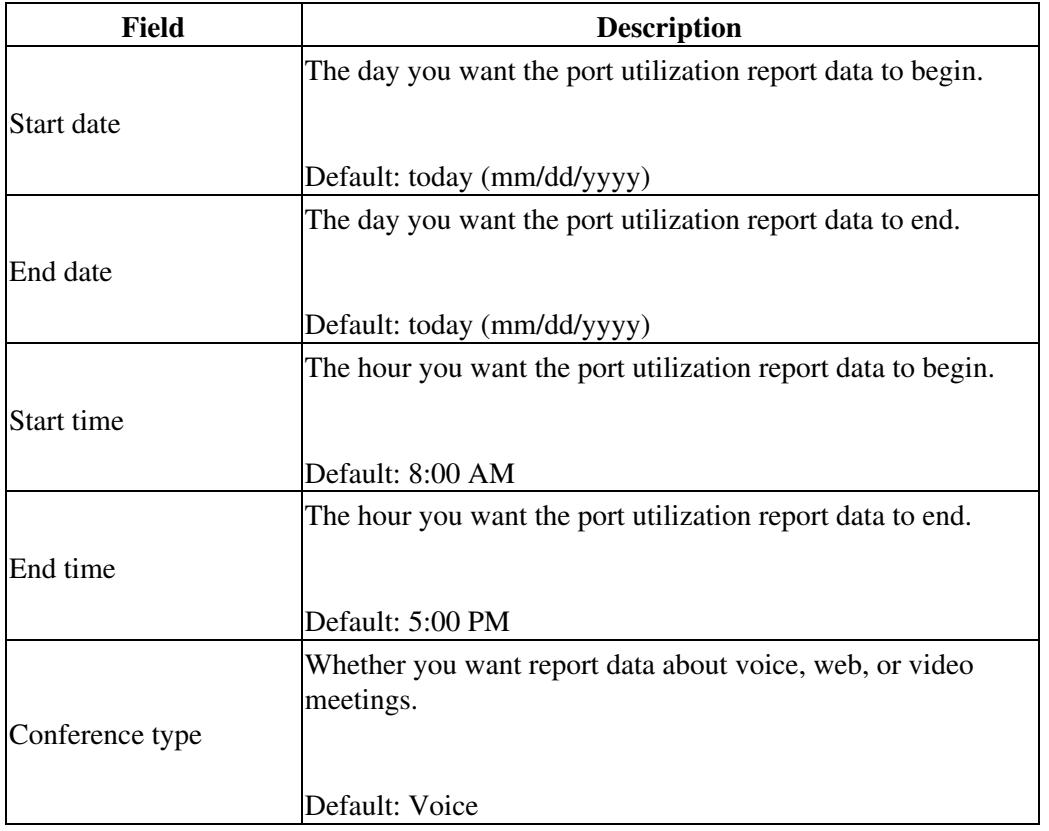

#### **Output Reference: Port Utilization Report**

The port utilization report output is a chart that shows this information:

- Date and times represented by the report.
- Number of licensed ports on the system for the selected conference type.
- (Red data) Percentage of licensed ports that were *scheduled* for meetings of the selected conference type.
- (Blue data) Percentage of licensed ports that were actually *used* to attend meetings of the selected conference type.
- Percent of conference is calculated each minute.

#### **Related Topics**

• [Running Reports and Exporting Data from Cisco Unified MeetingPlace](http://docwiki.cisco.com/wiki/Cisco_Unified_MeetingPlace_Release_8.0_--_Running_Reports_and_Exporting_Data_from_Cisco_Unified_MeetingPlace#Running_Reports_and_Exporting_Data_from_Cisco_Unified_MeetingPlace) module